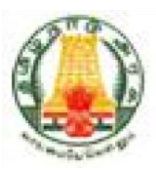

# **Commercial Taxes Department Government of Tamil Nadu**

**Tamil Nadu VAT Implementation, Guide for e-Registration Process October, 2015 Version 1.0** 

## **Contents**

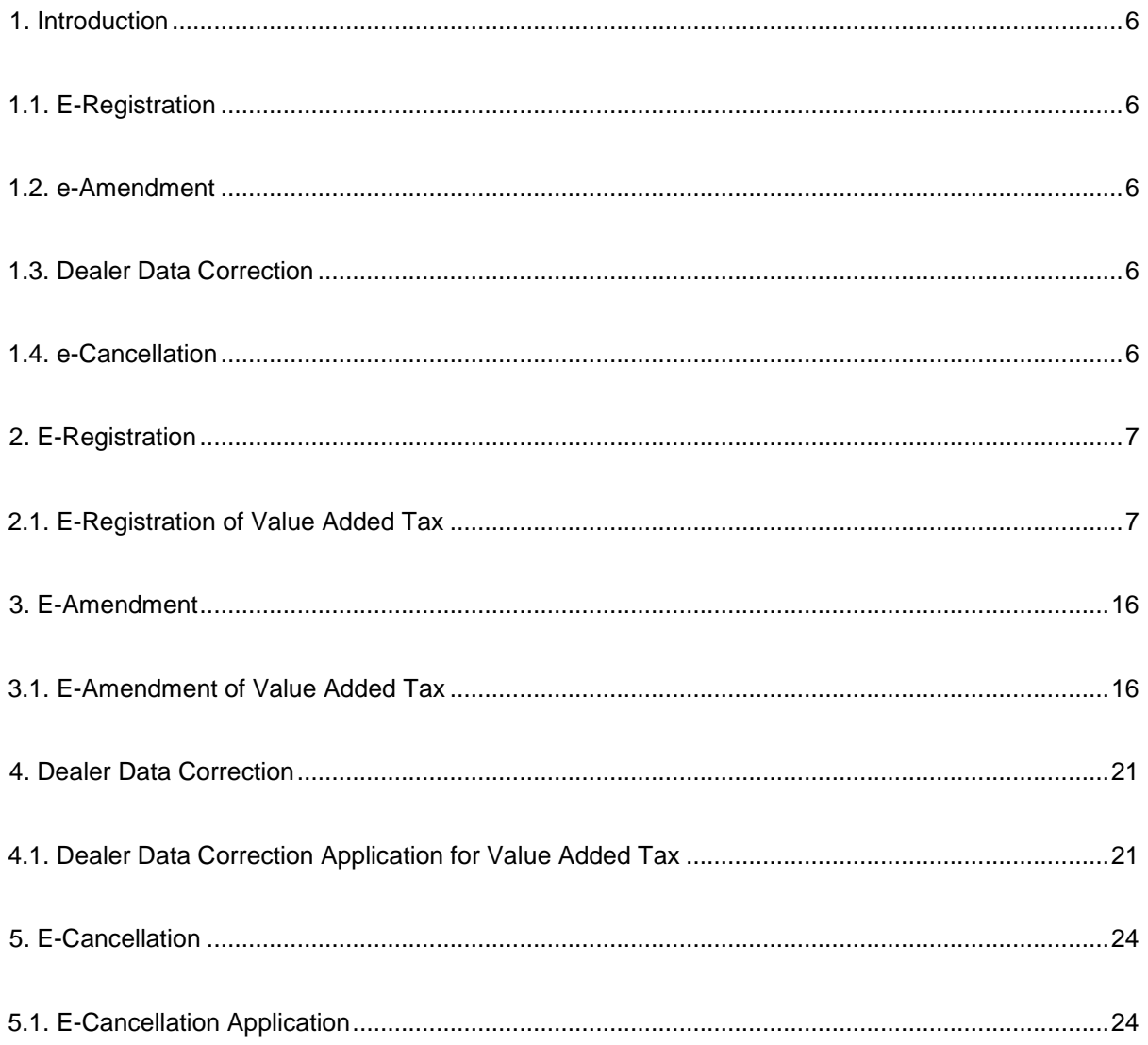

## **List of Figures**

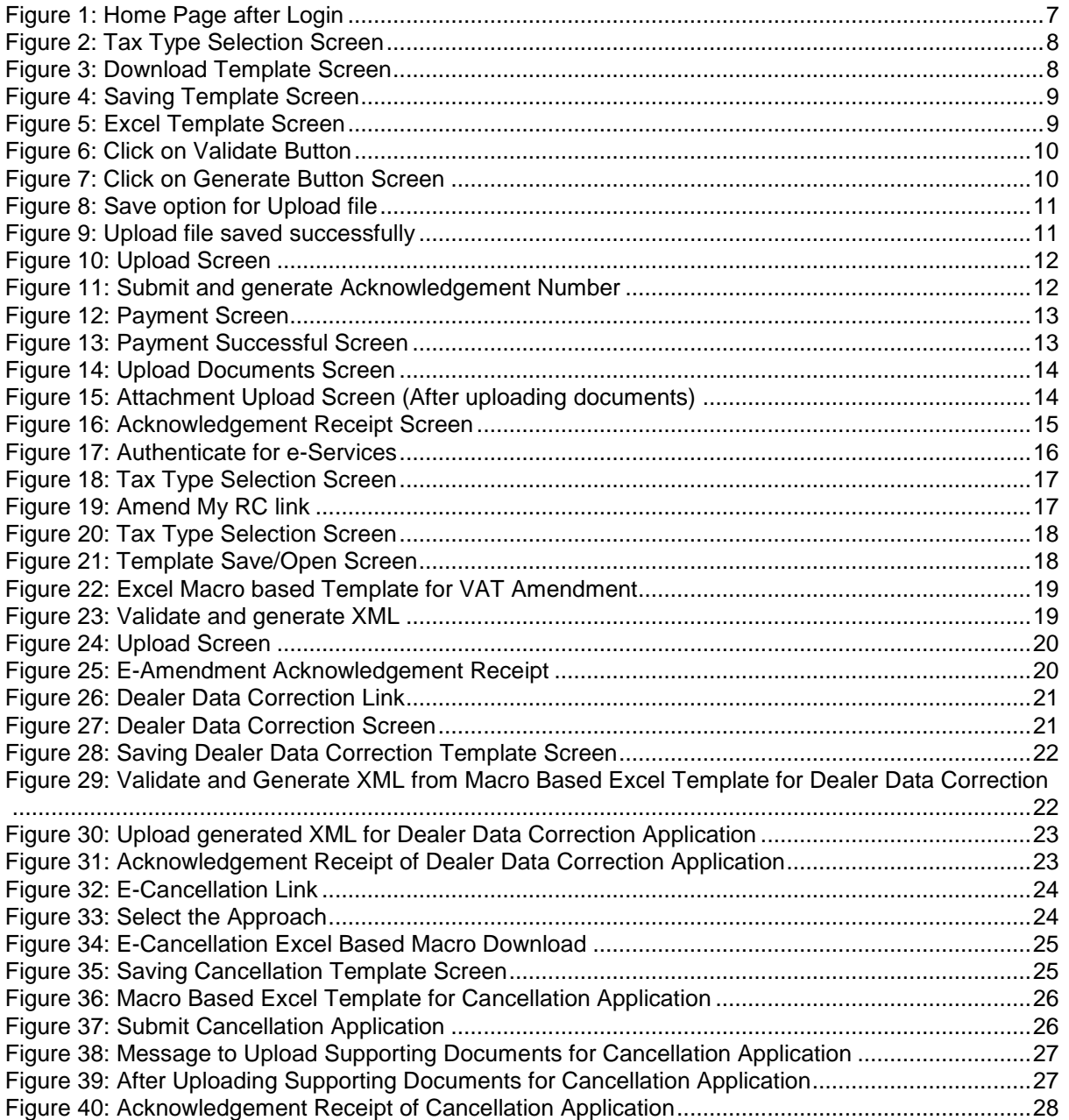

## **List of Tables**

Table 1: List of Abbreviations ................................................................................................................v

## **List of Abbreviations**

### **Table 1: List of Abbreviations**

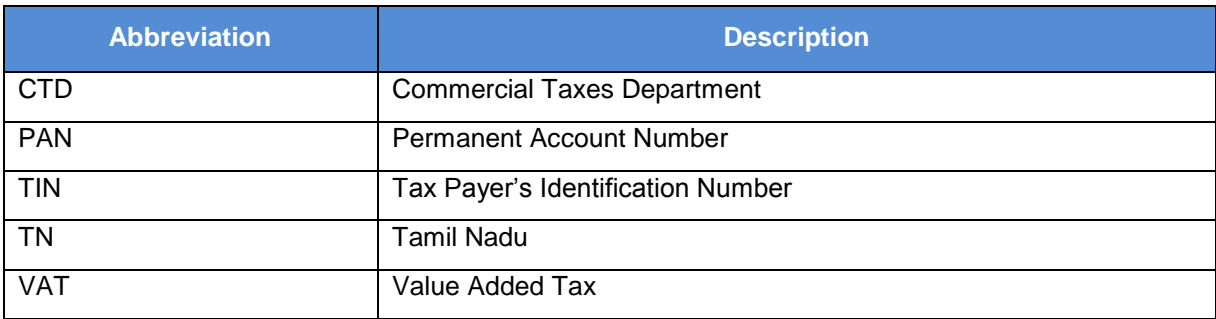

## <span id="page-5-0"></span>**1. Introduction**

This section contains introduction of major functionalities of Registration module.

The Tamil Nadu VAT portal is designed to provide the dealers an online access to the application. They don't have to visit to the department office and can simply access various e-Services which include e-Communication, e-Registration, e-Returns, e-Payment and so on.

Following are the major e-Services of Registration module which the dealers can access through the portal:

- e-Registration
- e-Amendment
- Dealer Data Correction
- E-Cancellation

### <span id="page-5-1"></span>**1.1. E-Registration**

E-Registration is designed to enable self-Registration by the dealers. They can register themselves on the web portal. An acknowledgement receipt is generated on successful filling of the form and uploading all the required or mandatory documents.

### <span id="page-5-2"></span>**1.2. e-Amendment**

E-Amendment is designed to enable the amendment of any applicable details provided during registration. Only registered dealers can amend their registration details for particular tax types in which they are registered. An acknowledgement receipt is generated on successful filling of all the forms and uploading all the required or mandatory documents.

### <span id="page-5-3"></span>**1.3. Dealer Data Correction**

Dealer Data Correction is designed to allow registered dealer to correct registration data after log in into Web Portal. An acknowledgement receipt is generated on successful uploading of the forms.

### <span id="page-5-4"></span>**1.4. e-Cancellation**

E-Cancellation is designed to request self-cancelling the registration of any registered dealer. An acknowledgement receipt is generated on successful filling of all the forms and uploading all the required or mandatory documents.

# <span id="page-6-0"></span>**2. E-Registration**

This section describes the e-Registration process of various tax types.

### <span id="page-6-1"></span>**2.1. E-Registration of Value Added Tax**

To register with through Web Portal, first you need to sign into the system with the login credentials you received during the Sign Up process. After sign in to the system, follow the steps listed below to do registration:

| Home                                       |                          |           |                     |                      |             | Last Login: 15/10/2015 11:22:17  | Logout |
|--------------------------------------------|--------------------------|-----------|---------------------|----------------------|-------------|----------------------------------|--------|
| Welcome S Rajagopalan (MYTEST@GMAIL.COM)   |                          |           |                     |                      |             | Alsi AAA A                       | 一隅     |
| User Type: New Applicant / Existing Dealer |                          |           |                     |                      |             |                                  |        |
| You are here / Home                        |                          |           |                     |                      |             |                                  |        |
| Welcome                                    | e-Communication          |           |                     | <b>Accessibility</b> |             |                                  |        |
| Return to Homepage                         |                          |           |                     |                      |             | Please keep your contact details |        |
| <b>O</b> View Profile                      |                          |           |                     | Đs                   | $\bigcirc$  |                                  |        |
| <b>O</b> Logout                            |                          |           |                     |                      |             |                                  |        |
|                                            | Received                 | Compose   | <b>View Sent</b>    | Change               | My Login    | Logout                           |        |
|                                            | Messages                 | Message   | Messages            | Password             | History     |                                  |        |
| e-Services                                 | $\overline{\phantom{a}}$ |           |                     | $\hat{\phantom{a}}$  |             |                                  |        |
| <b>O</b> Download Documents                |                          |           |                     |                      |             |                                  |        |
| e-Registration                             | Search                   |           |                     | General              |             |                                  |        |
| <b>8</b> Track Your Status                 |                          |           |                     |                      |             |                                  |        |
| O Upload Documents                         | $\,$ $\,$ $\,$           |           | 瞑                   | ⊕                    |             |                                  |        |
| e-Payment                                  |                          | B         |                     |                      |             |                                  |        |
| <b>O</b> Deactivate Account                | Dealer                   | List of   | <b>Holiday List</b> | <b>FAQ</b>           | Suggestions | Commodities                      |        |
|                                            | Search                   | Cancelled |                     |                      |             | & Tax Rates                      |        |
|                                            |                          | Dealer    |                     |                      |             |                                  |        |

**Figure 1: Home Page after Login**

<span id="page-6-2"></span>1. On the homepage, click e-Registration link and select e-Registration application. The e-Registration screen opens.

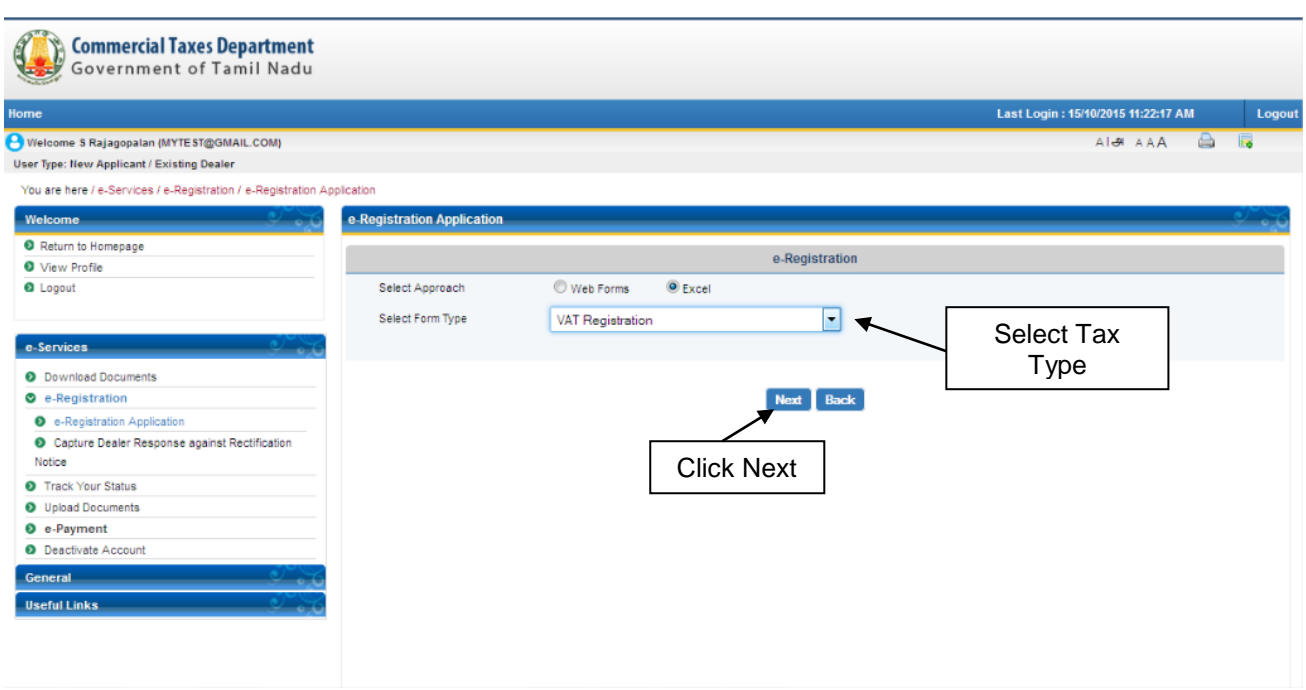

**Figure 2: Tax Type Selection Screen**

<span id="page-7-0"></span>2. Select the tax type you want to register for. After selecting tax type, click Submit to proceed.

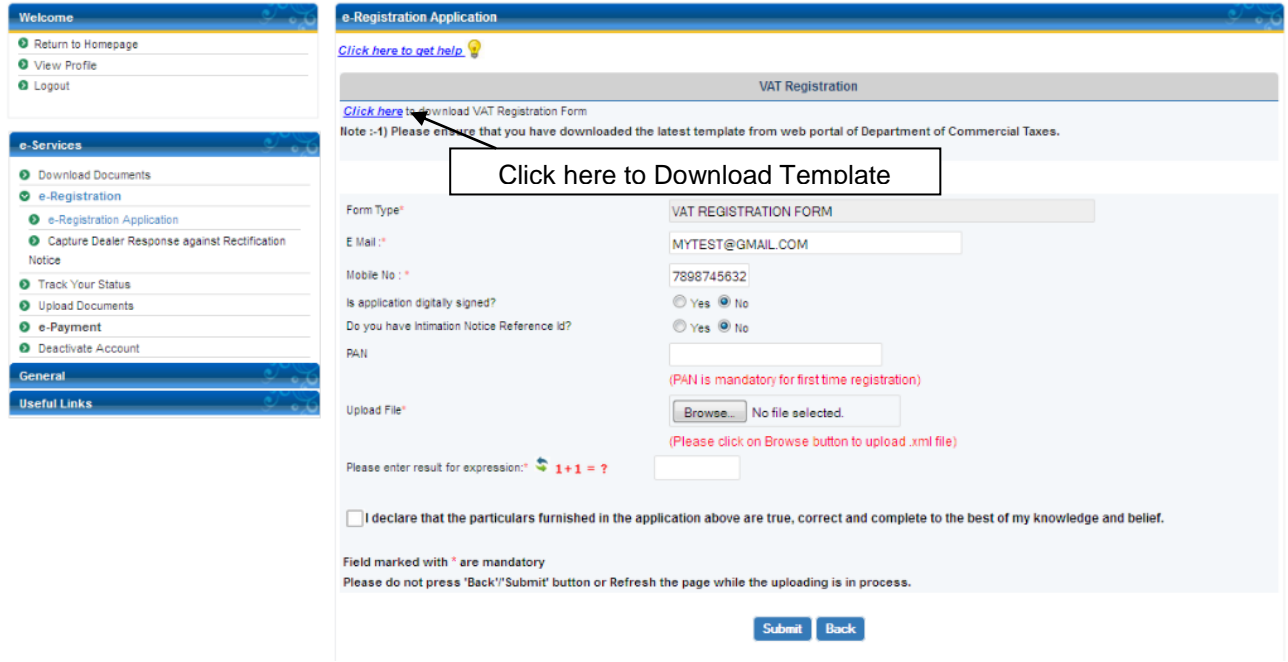

**Figure 3: Download Template Screen**

<span id="page-7-1"></span>3. Click on "Click here" link to download VAT registration template. A pop-up window opens to save or open the template.

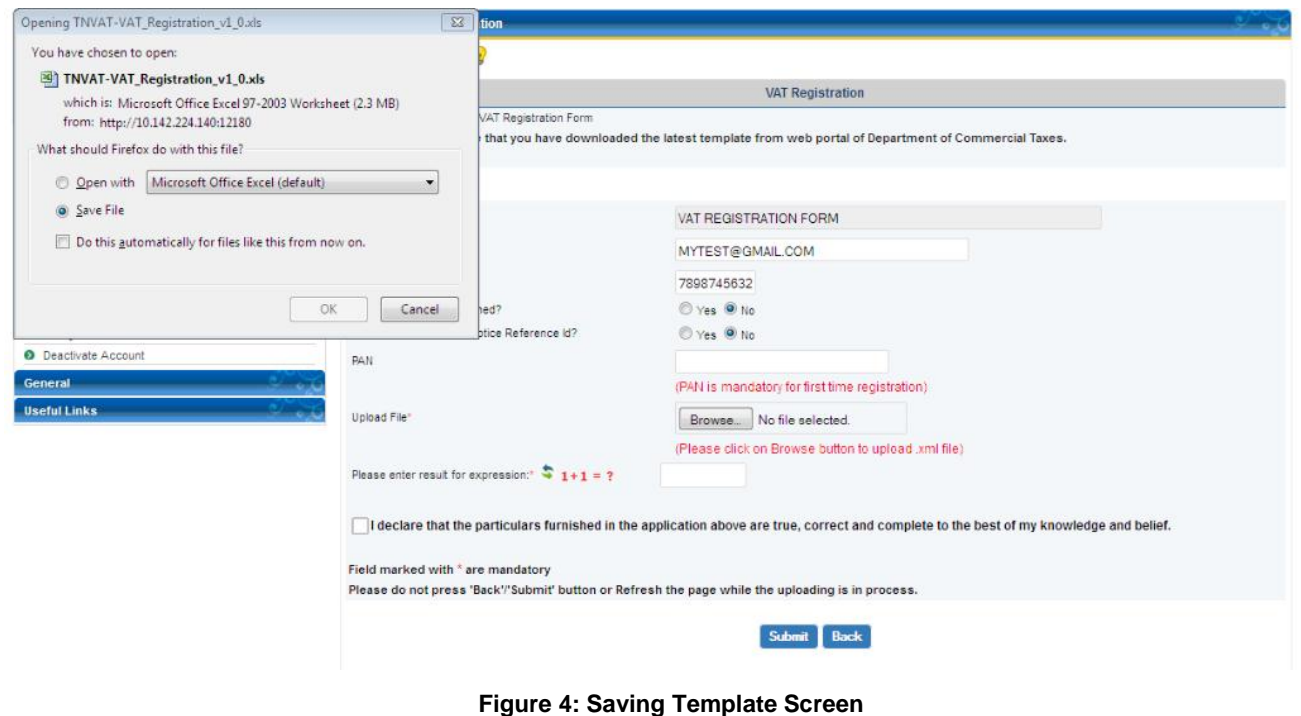

<span id="page-8-0"></span>4. Click Save File to save the template or Open With to open a template in the system.

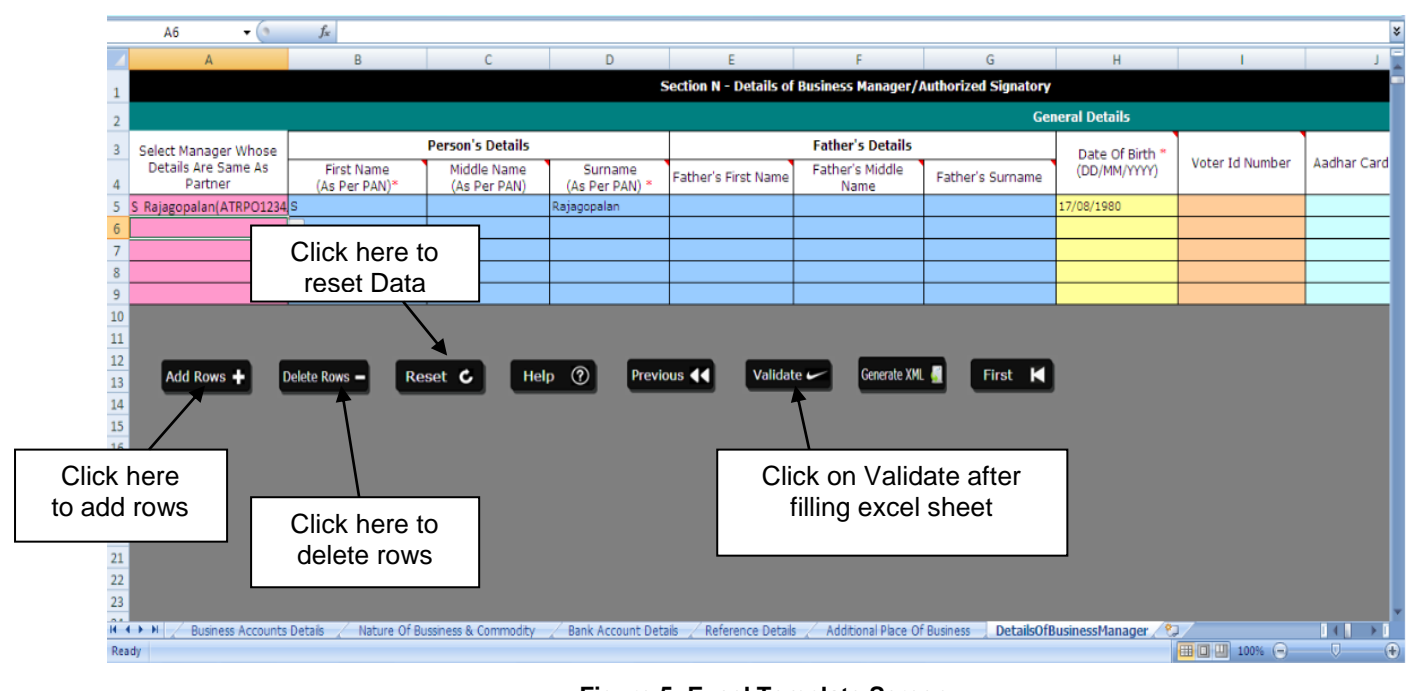

<span id="page-8-1"></span>**Figure 5: Excel Template Screen**

| A <sub>6</sub><br>$\cdot$ (a)  | $f_x$                              |                             |                         |                                                              |                                                         |                  |                        |                 |             |
|--------------------------------|------------------------------------|-----------------------------|-------------------------|--------------------------------------------------------------|---------------------------------------------------------|------------------|------------------------|-----------------|-------------|
| A                              | B                                  |                             | D                       |                                                              |                                                         | Ğ                | н                      |                 |             |
|                                |                                    |                             |                         | Section N - Details of Business Manager/Authorized Signatory |                                                         |                  |                        |                 |             |
|                                |                                    |                             |                         |                                                              |                                                         |                  | <b>General Details</b> |                 |             |
| Select Manager Whose           |                                    | <b>Person's Details</b>     |                         |                                                              | <b>Father's Details</b>                                 |                  | Date Of Birth *        |                 |             |
| Details Are Same As<br>Partner | <b>First Name</b><br>(As Per PAN)* | Middle Name<br>(As Per PAN) | Surname<br>(As Per PAN) | Eather's First Name                                          | Father's Middle                                         | Father's Surname | (DD/MM/YYYY)           | Voter Id Number | Aadhar Card |
| S Rajagopalan(ATRPO1234S       |                                    |                             | Rajagopalan             | Microsoft Excel                                              | $\begin{array}{ c c c }\hline x & \mbox{me}\end{array}$ |                  | 17/08/1980             |                 |             |
|                                | ۰I                                 |                             |                         |                                                              |                                                         |                  |                        |                 |             |
|                                |                                    |                             |                         | No Error Found in the Sheets.                                |                                                         |                  |                        |                 |             |
|                                |                                    |                             |                         |                                                              |                                                         |                  |                        |                 |             |
|                                |                                    |                             |                         | OK                                                           |                                                         |                  |                        |                 |             |
|                                |                                    |                             |                         |                                                              |                                                         |                  |                        |                 |             |
|                                |                                    |                             |                         |                                                              |                                                         |                  |                        |                 |             |
|                                |                                    |                             |                         |                                                              |                                                         |                  |                        |                 |             |
| Add Rows +                     | Delete Rows -                      | Reset C<br>Help             | $\circledR$             | Validate $\sim$<br>Previous 44                               | Generate XML                                            | First K          |                        |                 |             |
|                                |                                    |                             |                         |                                                              |                                                         |                  |                        |                 |             |
|                                |                                    |                             |                         |                                                              |                                                         |                  |                        |                 |             |
|                                |                                    |                             |                         |                                                              |                                                         | Click OK to      |                        |                 |             |
|                                |                                    |                             |                         |                                                              |                                                         |                  |                        |                 |             |
|                                |                                    |                             |                         |                                                              |                                                         | continue         |                        |                 |             |

**Figure 6: Click on Validate Button**

<span id="page-9-0"></span>5. After filling the data in the template, click Validate Button to validate the data entered by you. If there is any error in the data, it will be displayed in Error sheet. If there is no error in the filled data it will say no error found in the work book.

|                                 | $\frac{1}{2} \left( \frac{1}{2} \right) \times \left( 2 \right) \times \left( \frac{1}{2} \right) \times \frac{1}{2}$ |                    |                                                            |                         |                             |                                      |             | TNVAT-VAT_Registration_v1_0.xls [Compatibility Mode] - Microsoft Excel      |                                   |                                                            |              |      |                                |                        |                                      |                                              | $\blacksquare$<br>$\mathbf{x}$ |
|---------------------------------|----------------------------------------------------------------------------------------------------|--------------------|------------------------------------------------------------|-------------------------|-----------------------------|--------------------------------------|-------------|-----------------------------------------------------------------------------|-----------------------------------|------------------------------------------------------------|--------------|------|--------------------------------|------------------------|--------------------------------------|----------------------------------------------|--------------------------------|
| $\mathbf{B}$                    | Home<br>Insert                                                                                                    |                    | Page Layout<br>Formulas                                    | Data                    | Review                      | View                                 |             |                                                                             |                                   |                                                            |              |      |                                |                        |                                      |                                              | $\odot$<br>$ \sigma$ $x$       |
| ĥ<br>Paste                      | & Cut<br>La Copy<br>Format Painter                                                                                    | Calibri<br>$B$ $I$ | $\cdot$ 11 $\cdot$ A $\Lambda$ <sup>-</sup><br>$\mathbf U$ | $\equiv$                | $=$ $\frac{1}{2}$<br>振<br>德 | Wrap Text<br>Merge & Center *        |             | General<br>$\frac{1}{2}$ + % , $\frac{1}{2}$ $\frac{10}{20}$ $\frac{0}{20}$ |                                   | H.<br>Conditional Format<br>Formatting * as Table * Styles |              | Cell | 骨<br>춘<br>Insert Delete Format | u                      | ∑ AutoSum ▼<br>a Fill *<br>Q Clear * | 好<br>A<br>Sort & Find &<br>Filter * Select * |                                |
|                                 | Clipboard<br><b>G</b>                                                                                                 |                    | Font                                                       |                         |                             | Alignment                            | Fa.         | Number                                                                      |                                   |                                                            | Styles       |      | Cells                          |                        |                                      | Editing                                      |                                |
|                                 | A6<br>$\cdot$ (a)                                                                                                    |                    | $f_x$                                                      |                         |                             |                                      |             |                                                                             |                                   |                                                            |              |      |                                |                        |                                      |                                              |                                |
|                                 | A                                                                                                    |                    | B                                                          |                         |                             | D                                    |             |                                                                             |                                   |                                                            |              |      | G                              |                        | H                                    |                                              |                                |
|                                 |                                                                                                    |                    |                                                            |                         |                             |                                      |             | Section N - Details of Business Manager/Authorized Signatory                |                                   |                                                            |              |      |                                |                        |                                      |                                              |                                |
| $\overline{\mathbf{2}}$         |                                                                                                    |                    |                                                            |                         |                             |                                      |             |                                                                             |                                   |                                                            |              |      |                                | <b>General Details</b> |                                      |                                              |                                |
| $\overline{\mathbf{3}}$         | Select Manager Whose                                                                                                  |                    |                                                            | <b>Person's Details</b> |                             |                                      |             |                                                                             |                                   | <b>Father's Details</b>                                    |              |      |                                |                        | Date Of Birth *                      |                                              |                                |
| $\overline{4}$                  | Details Are Same As<br>Partner                                                                                        |                    | <b>First Name</b><br>(As Per PAN)*                         |                         | Middle Name<br>(As Per PAN) | Surnam<br>(As Per PA Microsoft Excel |             |                                                                             |                                   | <b>Posteron and Canada All a</b>                           | $-x$         |      | Father's Surname               |                        | (DD/MM/YYYY)                         | Voter Id Number                              | Aadhar Card                    |
| 5                               | S Rajagopalan(ATRPO1234 S                                                                                             |                    |                                                            |                         |                             | Rajagopalan                          |             |                                                                             |                                   |                                                            |              |      |                                | 17/08/1980             |                                      |                                              |                                |
| 6                               |                                                                                                    |                    | ÷                                                          |                         |                             |                                      |             | We are about to generate an XML upload file.                                |                                   |                                                            |              |      |                                |                        |                                      |                                              |                                |
| $\overline{7}$                  |                                                                                                    |                    |                                                            |                         |                             |                                      |             |                                                                             |                                   |                                                            |              |      |                                |                        |                                      |                                              |                                |
| 8<br>9                          |                                                                                                    |                    |                                                            |                         |                             |                                      |             |                                                                             |                                   | <b>OK</b>                                                  |              |      |                                |                        |                                      |                                              |                                |
| $\overline{10}$                 |                                                                                                    |                    |                                                            |                         |                             |                                      |             |                                                                             |                                   |                                                            |              |      |                                |                        |                                      |                                              |                                |
| $\overline{11}$                 |                                                                                                    |                    |                                                            |                         |                             |                                      |             |                                                                             |                                   |                                                            |              |      |                                |                        |                                      |                                              |                                |
| $\frac{12}{13}$ $\frac{14}{14}$ | Add Rows +                                                                                                    |                    | Delete Rows -                                              | Reset <sub>C</sub>      | Help                        | $\circledR$                          | Previous 44 |                                                                             | Validate $\overline{\phantom{C}}$ |                                                            | Generate XML |      | First K                        |                        |                                      |                                              |                                |
|                                 |                                                                                                    |                    |                                                            |                         |                             |                                      |             |                                                                             |                                   |                                                            |              |      |                                |                        |                                      |                                              |                                |
|                                 |                                                                                                    |                    |                                                            |                         |                             |                                      |             |                                                                             |                                   |                                                            |              |      |                                |                        |                                      |                                              |                                |
| $\frac{15}{16}$                 |                                                                                                    |                    |                                                            |                         |                             |                                      |             |                                                                             |                                   |                                                            |              |      |                                |                        |                                      |                                              |                                |
| 17                              |                                                                                                    |                    |                                                            |                         |                             |                                      |             |                                                                             |                                   |                                                            |              |      |                                |                        |                                      | Click here to generate                       |                                |
| 18                              |                                                                                                    |                    |                                                            |                         |                             |                                      |             |                                                                             |                                   |                                                            |              |      |                                |                        |                                      |                                              |                                |
| $\frac{19}{20}$                 |                                                                                                    |                    |                                                            |                         |                             |                                      |             |                                                                             |                                   |                                                            |              |      |                                |                        | XML file                             |                                              |                                |
| =<br>21                         |                                                                                                    |                    |                                                            |                         |                             |                                      |             |                                                                             |                                   |                                                            |              |      |                                |                        |                                      |                                              |                                |

<span id="page-9-1"></span>**Figure 7: Click on Generate Button Screen**

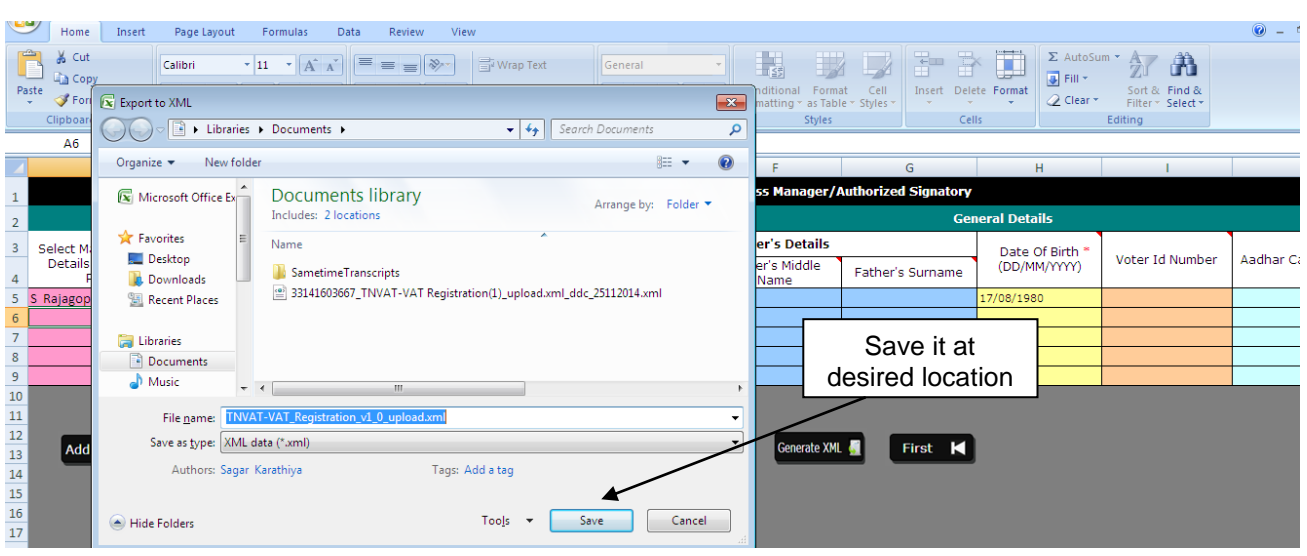

**Figure 8: Save option for Upload file**

<span id="page-10-0"></span>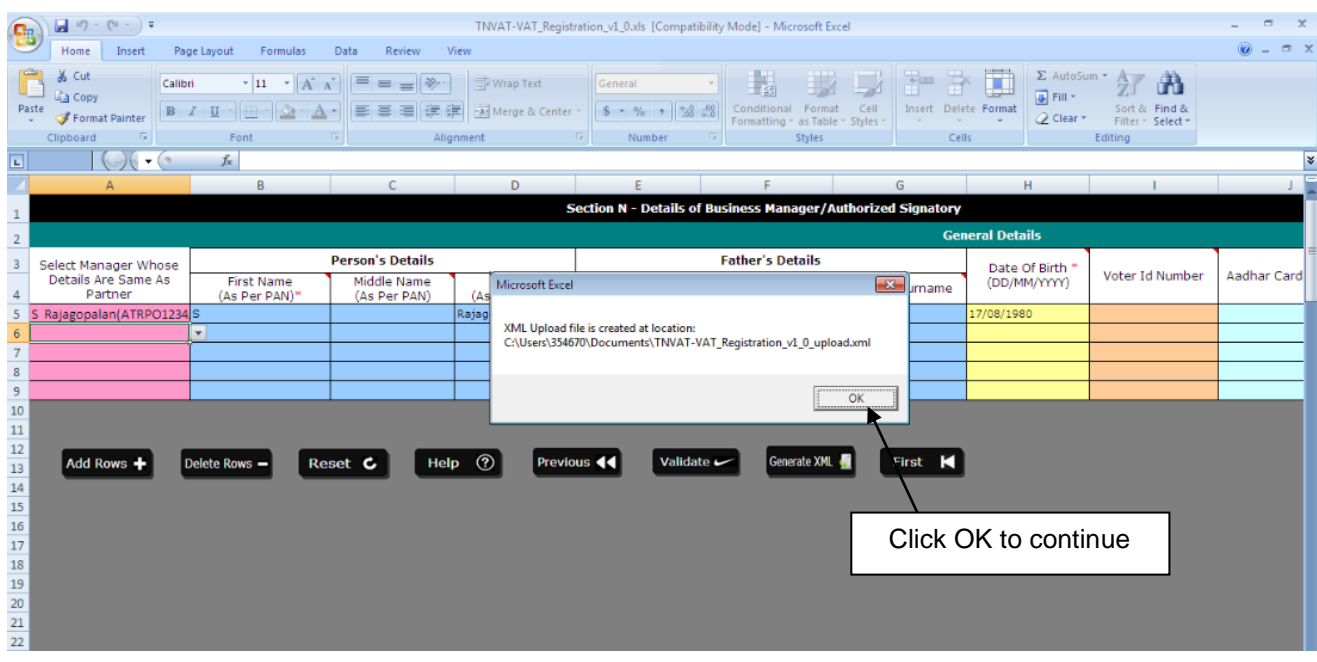

**Figure 9: Upload file saved successfully**

<span id="page-10-1"></span>6. Click on Generate XML button to generate upload file. It will ask for the path to save the upload file. System will show you a message that your file is saved at the location you have provided.

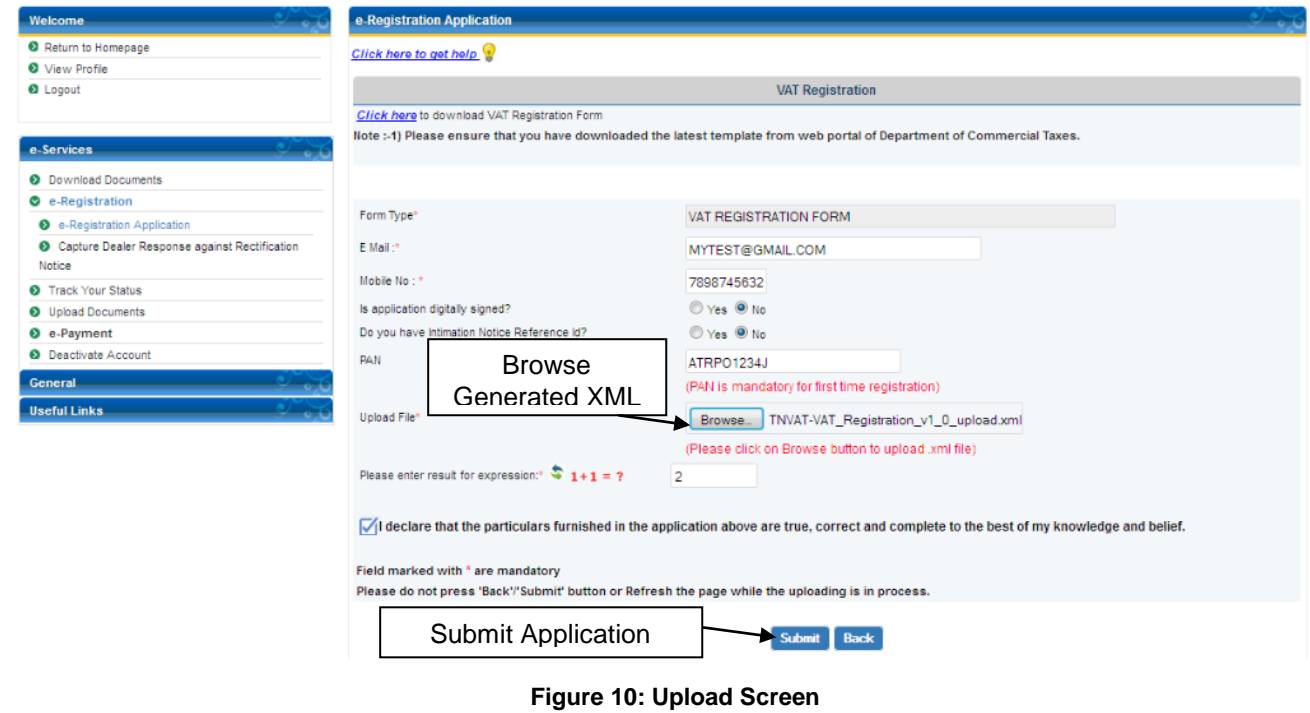

- <span id="page-11-0"></span>7. Select the generated .XML file to upload.
- 8. Click Submit to save the data. After the data is saved, acknowledgement number is generated. You have to attach requisite documents to finish the registration process. The next screen appears with the Acknowledgement Number.

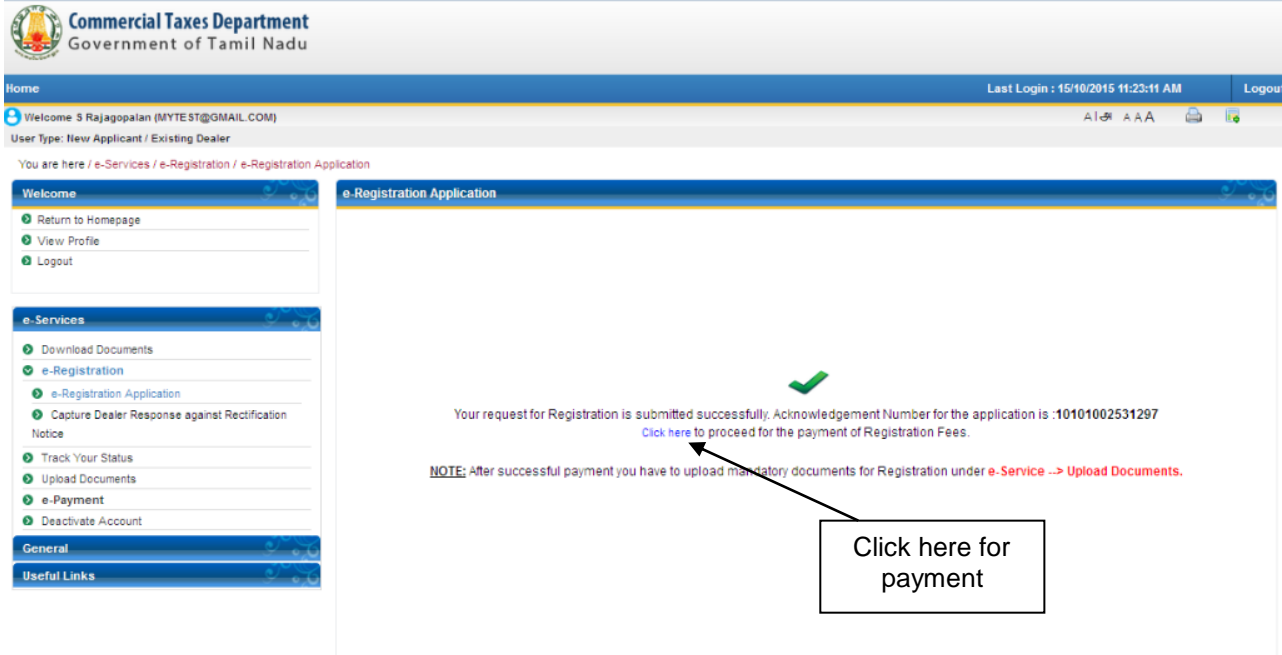

**Figure 11: Submit and generate Acknowledgement Number**

- <span id="page-11-1"></span>9. Click "Click here" to move Payment page.
- 10. Select a Bank and click on confirm button and submit the data.

<span id="page-12-1"></span><span id="page-12-0"></span>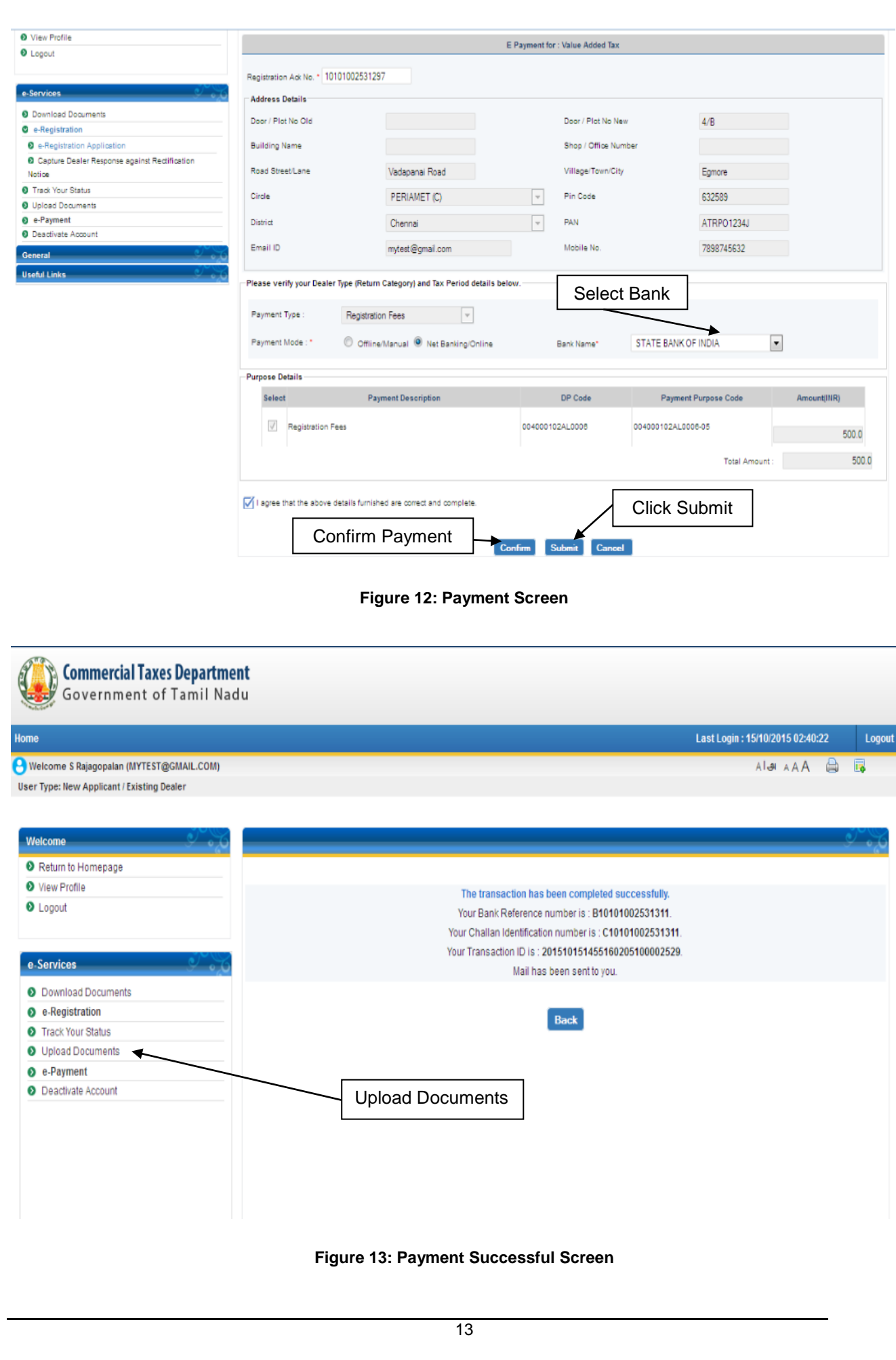

#### 11. Click on Upload Documents and select the Acknowledgement Number.

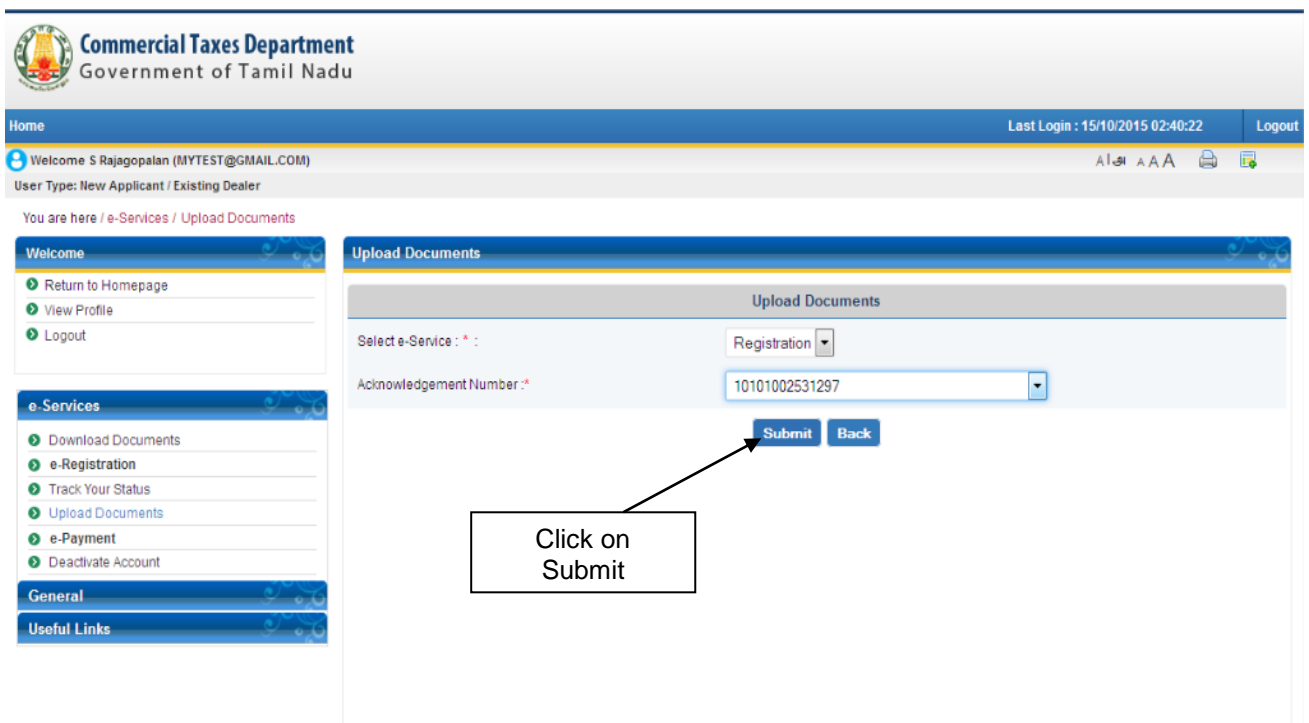

#### **Figure 14: Upload Documents Screen**

- <span id="page-13-0"></span>12. Select the category and sub-category (if any) of the document to be uploaded.
- 13. Select the document and click Upload to upload that document. After the document is uploaded it will be displayed in the table displayed below on the same page.

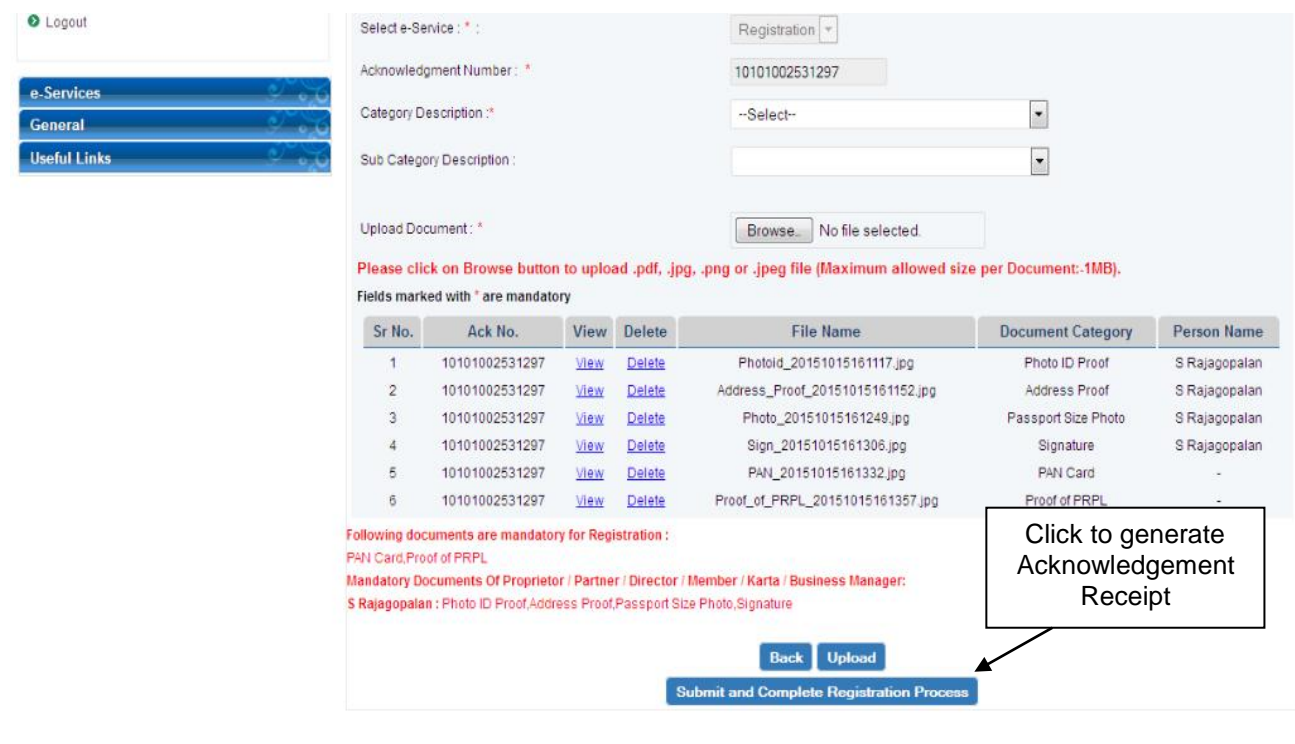

<span id="page-13-1"></span>**Figure 15: Attachment Upload Screen (After uploading documents)**

- 14. After submitting all the mandatory and required attachments, click Submit and Complete Registration Process. The acknowledgement receipt and task is generated in the back office for approval and success screen appears.
- 15. Click the Acknowledgement Number generated to view the acknowledgement receipt.

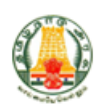

**GOVERNMENT OF TAMIL NADU COMMERCIAL TAXES DEPARTMENT** 

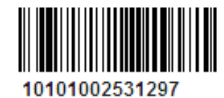

#### e-Registration Acknowledgement Receipt

We hereby acknowledge the receipt of your Application for Taxpayer Identification **Number** as follows

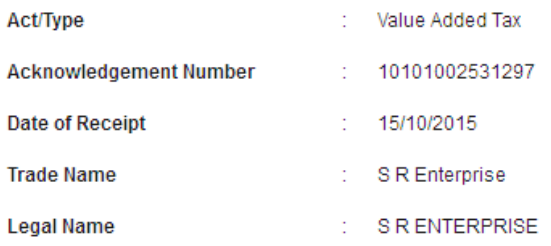

I declare that the particulars furnished in the application above are true, correct and complete to the best of my knowledge and belief.

Date  $: 15/10/2015$  Name - 12

<span id="page-14-0"></span>Signature:\_

**Figure 16: Acknowledgement Receipt Screen**

## <span id="page-15-0"></span>**3. E-Amendment**

This section describes the e-Amendment process of various tax types.

## <span id="page-15-1"></span>**3.1. E-Amendment of Value Added Tax**

To start with amendment process, first you need to sign into the system with your TIN. After sign in to

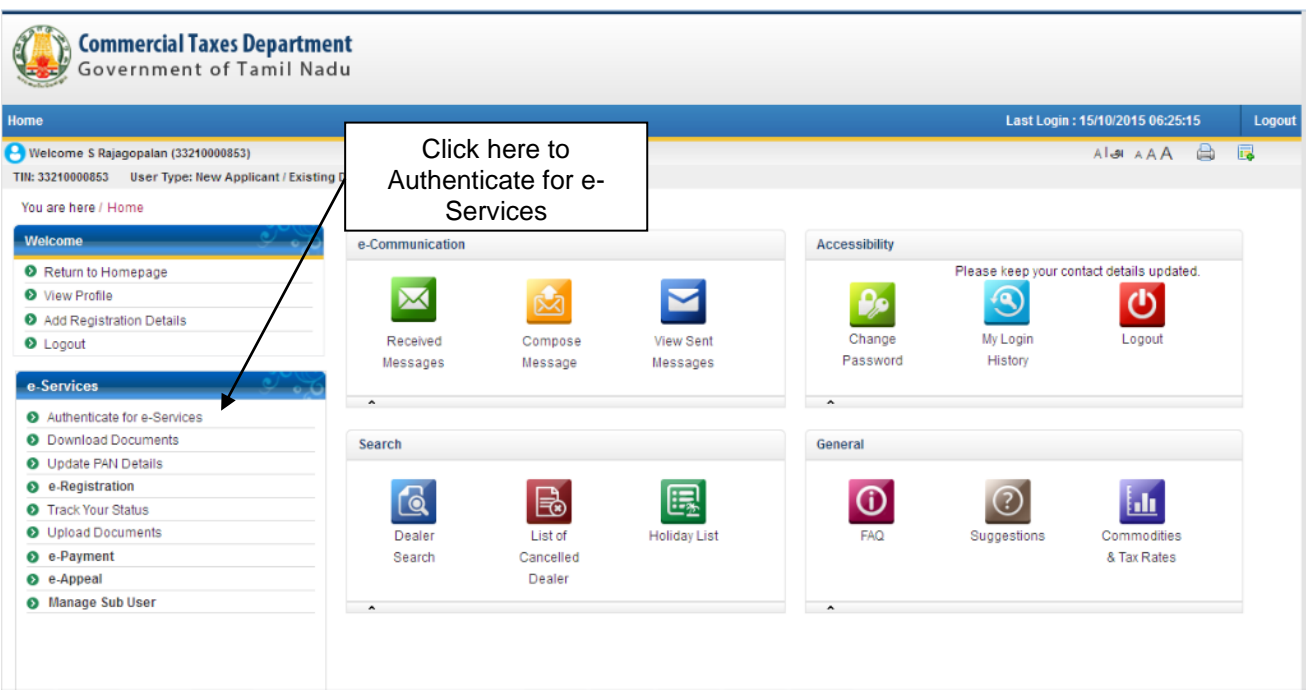

**Figure 17: Authenticate for e-Services**

<span id="page-15-2"></span>1. On the home page, Click on **Authenticate for e-Services** link available in the left pane.

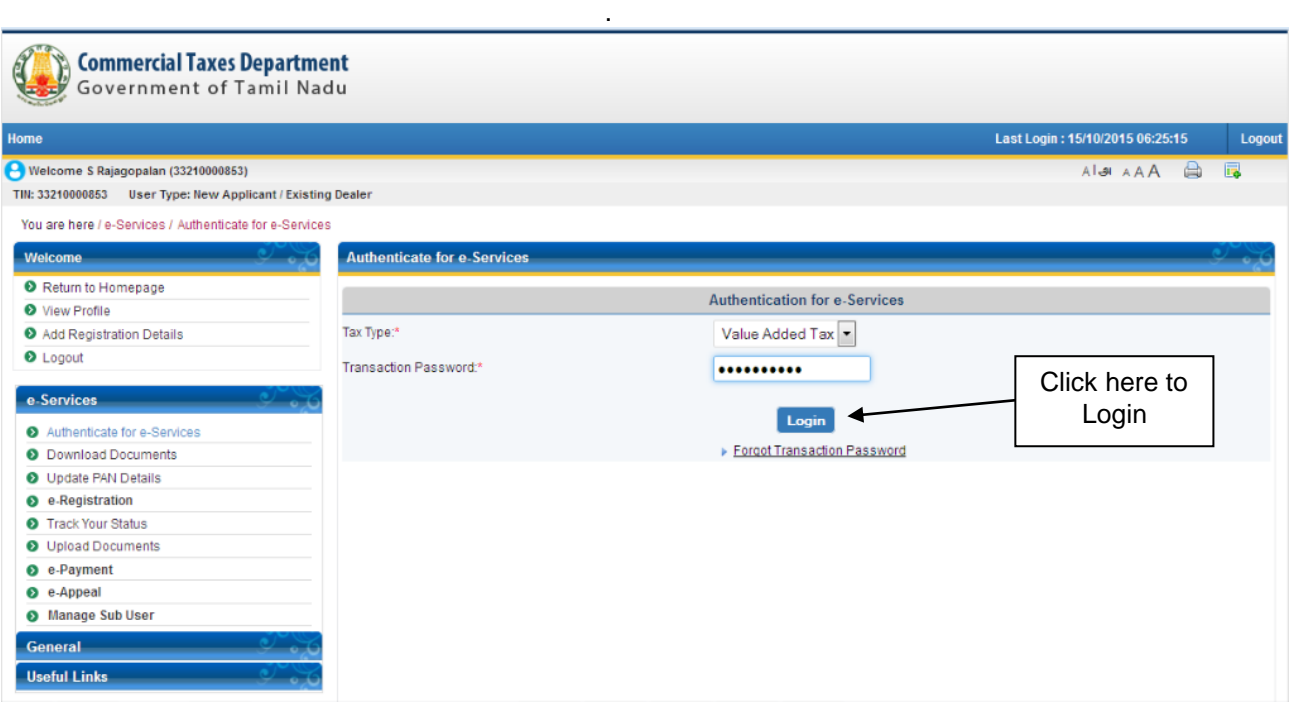

**Figure 18: Tax Type Selection Screen**

- <span id="page-16-0"></span>2. Select the Tax Type and provide the password.
- 3. Click on e-Registration link and select **Amend My RC** sub link.

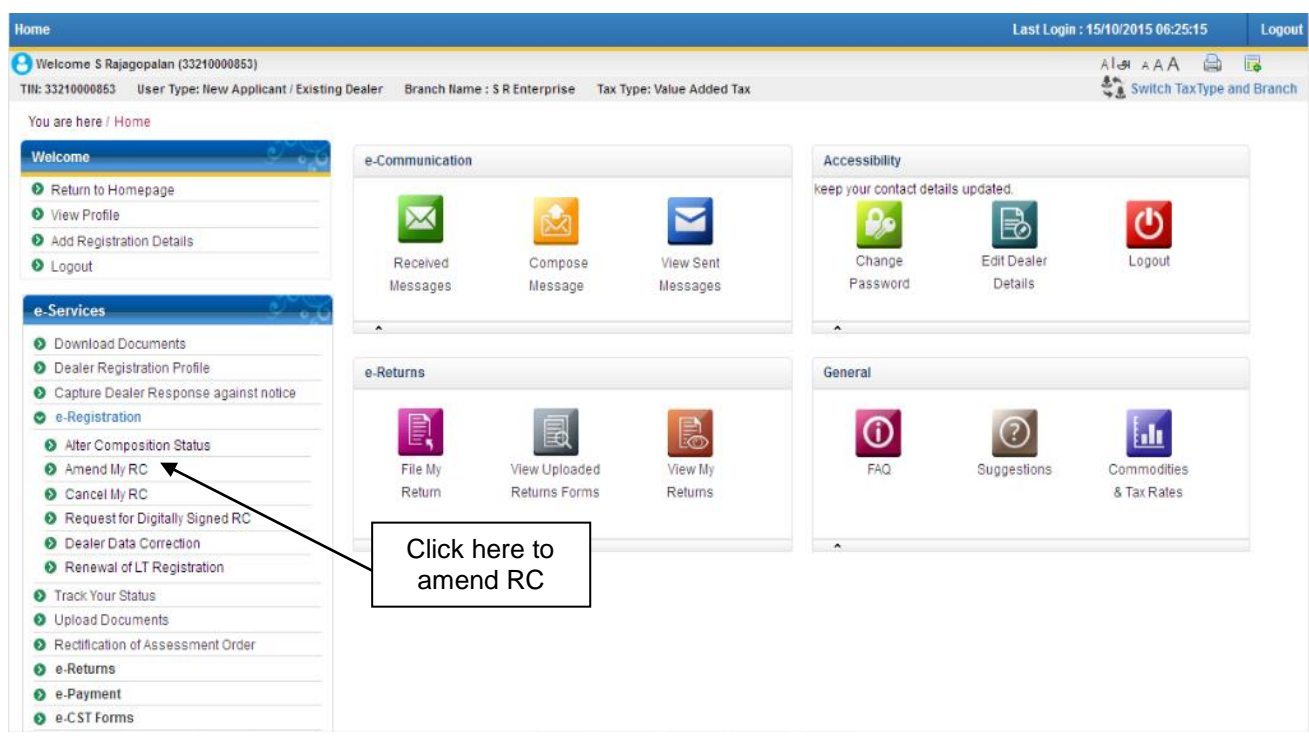

#### **Figure 19: Amend My RC link**

<span id="page-16-1"></span>4. Select the Tax Type and click on Next button.

<span id="page-17-0"></span>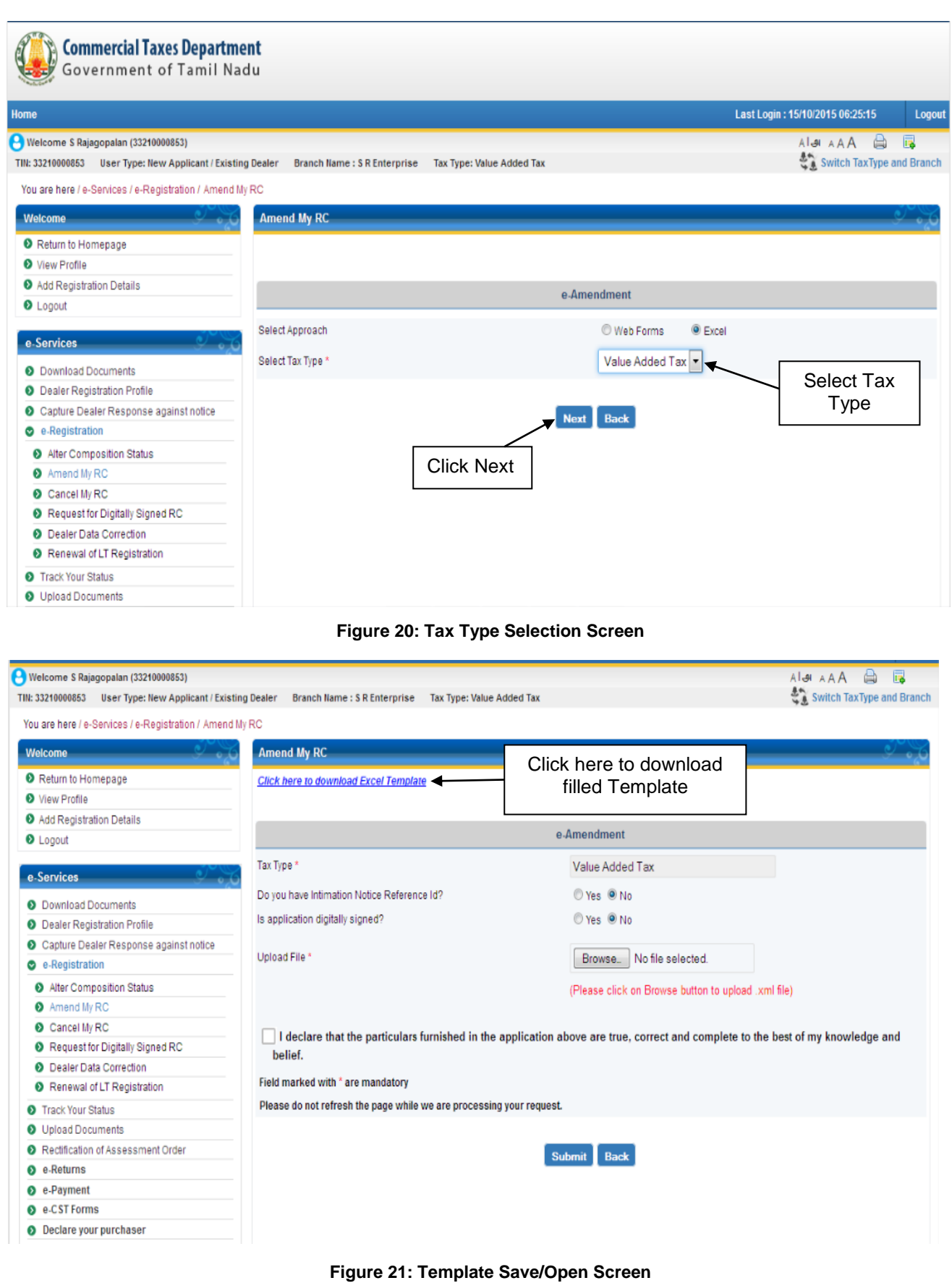

<span id="page-17-1"></span>5. Click Save File to save the template or Open With to open a template in the system.

| $\frac{1}{2} \left  \frac{1}{2} \mathbf{1} \right  \geq \left( 2 \mathbf{1} + \mathbf{1} \right) \geq \frac{1}{2}$<br><b>B</b> | 33210000853_TNVAT-VAT_Registration_v1_0.xls [Compatibility Mode] - Microsoft Excel                                                                                                    |                                          |                                         |                                                                                     | σ                      |  |  |  |  |  |  |
|----------------------------------------------------------------------------------------------------|----------------------------------------------------------------------------------------------------|------------------------------------------|-----------------------------------------|-------------------------------------------------------------------------------------|------------------------|--|--|--|--|--|--|
| Home<br>Insert<br>Page Layout<br>Formulas<br>Data                                                                              | View<br>Review                                                                                                    |                                          |                                         |                                                                                     | $\circ$ $-$<br>$\pi$ x |  |  |  |  |  |  |
| Cut<br>- 8<br>Verdana<br><b>E</b> Copy<br>Paste<br>$B$ $I$<br>$\mathbf{U}$<br>Format Painter<br>Clipboard<br>Font              | $  \psi \rangle$<br>Wrap Text<br>$$ -  % +  \frac{1}{6} \cdot \frac{10}{60} \cdot \frac{10}{60} \cdot \frac{10}{6$<br>Merge & Center<br>法<br>信用<br>Alignment<br> x <br>Number | Formatting * as Table * Styles<br>Styles | u<br>F<br>Insert Delete Format<br>Cells | ∑ AutoSum ▼<br>a Fill +<br>Sort & Find &<br>2 Clear *<br>Filter * Select<br>Editing |                        |  |  |  |  |  |  |
| $f_x$<br>chkBoxOUTTNDTLS<br>$\mathbf{v}$ (a)                                                                                   |                                                                                                    |                                          |                                         |                                                                                     |                        |  |  |  |  |  |  |
|                                                                                                    | R                                                                                                    |                                          | D                                       |                                                                                     | н<br>G                 |  |  |  |  |  |  |
|                                                                                                    | Amendment of VAT registration                                                                                                    |                                          |                                         |                                                                                     |                        |  |  |  |  |  |  |
|                                                                                                    | Select fields/ Sections to be amended                                                                                                    |                                          |                                         |                                                                                     |                        |  |  |  |  |  |  |
| <b>Field/ Section Name</b>                                                                                                    | Do you want to amend this field or section Effective Date *                                                                                                    |                                          | Section to be filled in                 |                                                                                     |                        |  |  |  |  |  |  |
| Name of Dealer                                                                                                    | Yes                                                                                                    | 25/10/2015                               | <b>Section B/Section G</b>              |                                                                                     |                        |  |  |  |  |  |  |
| Address of Principal place of business                                                                                         |                                                                                                    |                                          | <b>Section G</b>                        |                                                                                     |                        |  |  |  |  |  |  |
| Details of additional place of business                                                                                        |                                                                                                    |                                          | <b>Section L</b>                        |                                                                                     |                        |  |  |  |  |  |  |
| Details of Corporate/Registered Office outside Tamil Nadu                                                                      |                                                                                                    | $\mathbf{v}$                             | <b>Section M</b>                        |                                                                                     |                        |  |  |  |  |  |  |
| Nature of business<br>g                                                                                                    |                                                                                                    |                                          | <b>Section I</b>                        |                                                                                     |                        |  |  |  |  |  |  |
| Commodity Details<br>9                                                                                                    | Yes                                                                                                    | 25/10/2015                               | <b>Section I</b>                        |                                                                                     |                        |  |  |  |  |  |  |
| 10 Constitution Details                                                                                                    |                                                                                                    |                                          | <b>Section C</b>                        |                                                                                     |                        |  |  |  |  |  |  |
| Immovable property details of dealer<br>11                                                                                     |                                                                                                    |                                          | <b>Section E</b>                        |                                                                                     |                        |  |  |  |  |  |  |
| Details of business manager<br>12<br><b>Bank Account Details</b>                                                               |                                                                                                    |                                          | <b>Section N</b>                        |                                                                                     |                        |  |  |  |  |  |  |
| 13                                                                                                    | Yes                                                                                                    | 25/10/2015                               | <b>Section J</b>                        |                                                                                     |                        |  |  |  |  |  |  |
| 14<br>15<br>16<br>17<br>18<br>19<br>20<br>21<br>℗<br><b>Amend Selected</b><br><b>Help</b><br>22                                | <b>Click Amend Selected</b><br>after selecting fields<br>to be amended<br>Next <b>bb</b>                                                                                                    |                                          |                                         |                                                                                     |                        |  |  |  |  |  |  |

**Figure 22: Excel Macro based Template for VAT Amendment**

- <span id="page-18-0"></span>6. First sheet in template will be for selecting sections to be amended. Click Amend Selected after selecting fields to be amended and entering its respective effective date. After clicking on Amend Selected, selected sections become editable.
- 8. After filling the data in the template, click Validate Button to validate the data entered by you. If there is any error in the data, it will be displayed in Error sheet.

| 国                                                    | $\begin{array}{ c c c c c }\hline \textbf{H} & \textbf{h}^2 \end{array} \rightarrow \begin{array}{ c c c c c }\hline \textbf{H} & \textbf{h}^2 & \textbf{h}^3 & \textbf{h}^4 \end{array}$ |                                                            |                                                            |                             | 33210000853 TNVAT-VAT Registration v1 0.xls [Compatibility Mode] - Microsoft Excel |                                                           |                                                     |                                                                          |                                              | $\blacksquare$<br>$\mathbf{x}$       |
|------------------------------------------------------|----------------------------------------------------------------------------------------------------|------------------------------------------------------------|------------------------------------------------------------|-----------------------------|------------------------------------------------------------------------------------|-----------------------------------------------------------|-----------------------------------------------------|--------------------------------------------------------------------------|----------------------------------------------|--------------------------------------|
|                                                      | Home<br>Insert                                                                                                    | Page Layout<br>Formulas                                    | Data<br>Review                                             | View                        |                                                                                    |                                                           |                                                     |                                                                          |                                              | $\circledcirc$<br>$ \sigma$ $\times$ |
| Paste                                                | & Cut<br><b>Ea</b> Copy<br>Format Painter                                                                                                    | $- A A$<br>Verdana<br>$-8$<br>B I U<br>$\Delta - A$<br>치표자 | $ \psi_{\cdot} $<br>$\equiv$<br>$=$<br>建建<br>春<br>$\equiv$ | Wrap Text<br>Merge & Center | General<br>$\frac{6}{5}$ - % , $\frac{6}{50}$ - 0                                  | 鷝<br>Conditional Format<br>Formatting * as Table * Styles | $\rightarrow$<br>÷-<br>Cell<br>Insert Delete Format | $\Box$<br>∑ AutoSum ▼<br>$\overline{4}$ Fill $\overline{2}$<br>Q Clear * | A<br>Ŵ<br>Sort & Find &<br>Filter ~ Select * |                                      |
|                                                      | Clipboard<br>$\overline{\mathbb{R}}$                                                                                                    | Font                                                       |                                                            | Alignment                   | Number<br><b>Ball</b>                                                              | Styles<br><b>B</b>                                        | Cells                                               |                                                                          | Editing                                      |                                      |
|                                                      | AG8<br>$\cdot$ $\circ$                                                                                                    | $f_x$                                                      |                                                            |                             |                                                                                    |                                                           |                                                     |                                                                          |                                              | k                                    |
|                                                      | A                                                                                                    | В                                                          | C                                                          | D                           |                                                                                    |                                                           | G                                                   | н                                                                        |                                              |                                      |
|                                                      |                                                                                                    |                                                            |                                                            |                             | Section N - Details of Business Manager/Authorized Signatory                       |                                                           |                                                     |                                                                          |                                              |                                      |
| $\overline{2}$                                       |                                                                                                    |                                                            |                                                            |                             |                                                                                    |                                                           |                                                     | <b>General Details</b>                                                   |                                              |                                      |
| $\overline{\mathbf{3}}$                              | Select Manager Whose                                                                                                    |                                                            | <b>Person's Details</b>                                    |                             |                                                                                    | <b>Father's Details</b>                                   |                                                     | Date Of Birth *                                                          |                                              |                                      |
| $\overline{4}$                                       | Details Are Same As<br>Partner                                                                                                    | <b>First Name</b><br>(As Per PAN)*                         | Middle Name<br>(As Per PAN)                                | Surname<br>(As Per PAN) *   | <b>Father's First Name</b>                                                         | <b>Father's Middle</b><br>Name                            | Father's Surname                                    | (DD/MM/YYYY)                                                             | Voter Id Number                              | Aadhar Card                          |
| -5                                                   |                                                                                                    |                                                            |                                                            | Rajagopalan                 |                                                                                    |                                                           |                                                     | 17/08/1980                                                               |                                              |                                      |
| $6\phantom{1}6$                                      |                                                                                                    |                                                            |                                                            |                             |                                                                                    |                                                           |                                                     |                                                                          |                                              |                                      |
| $\overline{7}$                                       |                                                                                                    |                                                            |                                                            |                             |                                                                                    |                                                           |                                                     |                                                                          |                                              |                                      |
| 8<br>$\overline{9}$                                  |                                                                                                    |                                                            |                                                            |                             |                                                                                    |                                                           |                                                     |                                                                          |                                              |                                      |
| 10                                                   |                                                                                                    |                                                            |                                                            |                             |                                                                                    |                                                           |                                                     |                                                                          |                                              |                                      |
| ۰<br>$\boxed{11}$                                    |                                                                                                    |                                                            |                                                            |                             |                                                                                    |                                                           |                                                     |                                                                          |                                              |                                      |
|                                                      |                                                                                                    |                                                            |                                                            |                             |                                                                                    |                                                           |                                                     |                                                                          |                                              |                                      |
| $\begin{array}{r} 12 \\ 13 \\ \hline 14 \end{array}$ |                                                                                                    |                                                            | Help                                                       | $\circledR$                 | Previous <<<br>Validate $\overline{\phantom{C}}$                                   | Generate XML                                              | First K                                             |                                                                          |                                              |                                      |
|                                                      |                                                                                                    |                                                            |                                                            |                             |                                                                                    |                                                           |                                                     |                                                                          |                                              |                                      |
| 15                                                   |                                                                                                    |                                                            |                                                            |                             |                                                                                    |                                                           |                                                     |                                                                          |                                              |                                      |
| 16                                                   |                                                                                                    |                                                            |                                                            |                             |                                                                                    |                                                           |                                                     |                                                                          |                                              |                                      |
| 17                                                   |                                                                                                    |                                                            |                                                            |                             |                                                                                    |                                                           |                                                     | Generate XML                                                             |                                              |                                      |
|                                                      |                                                                                                    |                                                            |                                                            | Validate date               |                                                                                    |                                                           |                                                     |                                                                          |                                              |                                      |
|                                                      |                                                                                                    |                                                            |                                                            |                             |                                                                                    |                                                           |                                                     |                                                                          |                                              |                                      |
| $\begin{array}{r} 18 \\ 19 \\ 20 \\ 21 \end{array}$  |                                                                                                    |                                                            |                                                            |                             |                                                                                    |                                                           |                                                     |                                                                          |                                              |                                      |
|                                                      |                                                                                                    |                                                            |                                                            |                             |                                                                                    |                                                           |                                                     |                                                                          |                                              |                                      |

**Figure 23: Validate and generate XML**

<span id="page-18-1"></span>9. If there is no error in the filled data it will say no error found in the work book. Generate XML by clicking on Generate XML.

<span id="page-19-0"></span>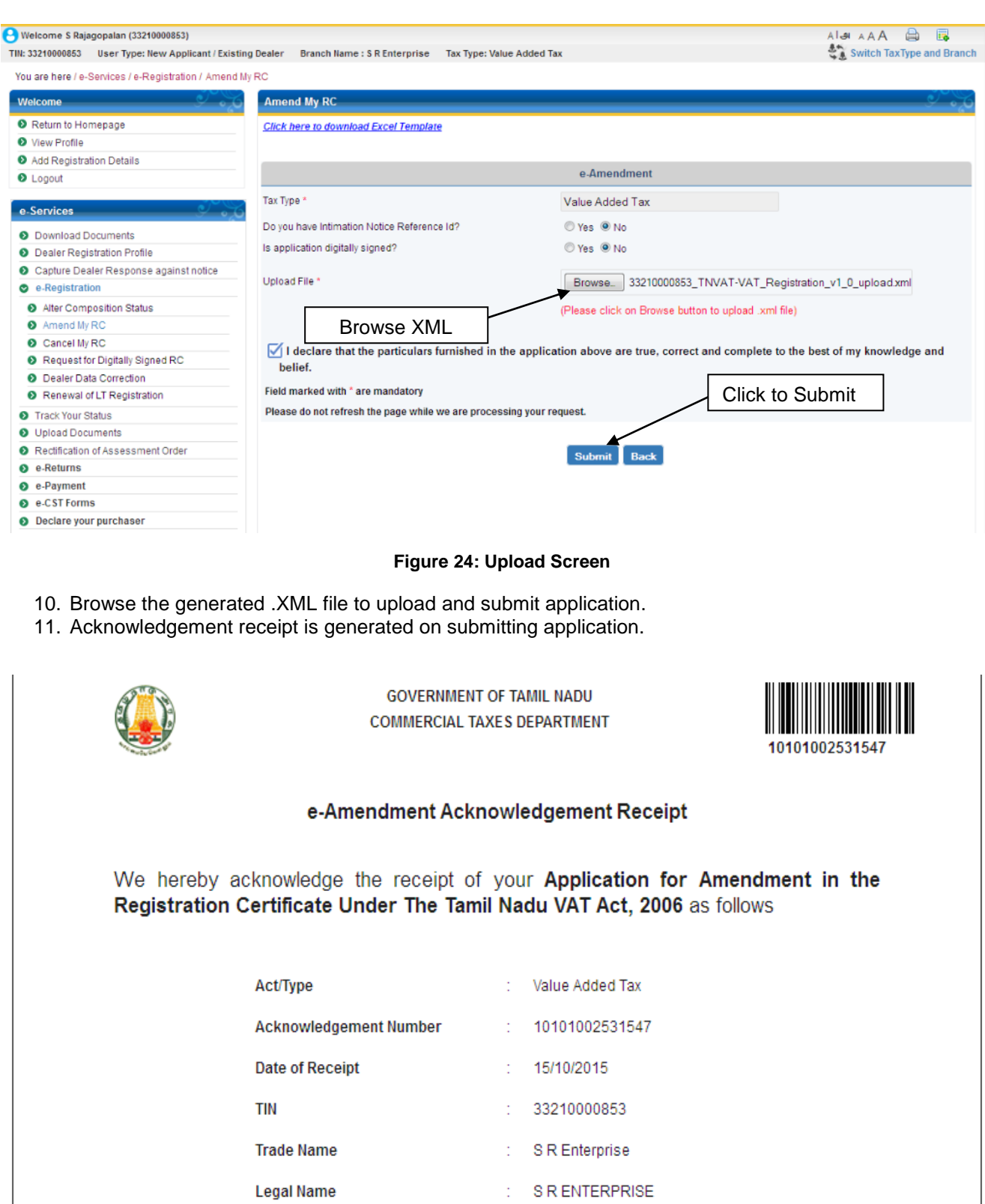

#### **Amendment in Following Sections**

<span id="page-19-1"></span>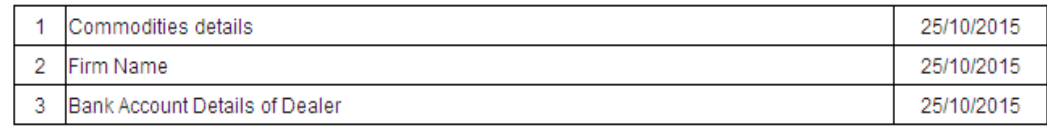

**Figure 25: E-Amendment Acknowledgement Receipt**

## <span id="page-20-0"></span>**4. Dealer Data Correction**

This section describes the process of Dealer Data Correction. This functionality is used to correct registration data of dealer registered in legacy application only.

### <span id="page-20-1"></span>**4.1. Dealer Data Correction Application for Value Added Tax**

Please follow the steps listed below to do dealer data correction application:

1. On the home page, after successful Authentication, click e-Registration link and select **Dealer Data Correction** sub link. The Dealer Data Correction screen opens.

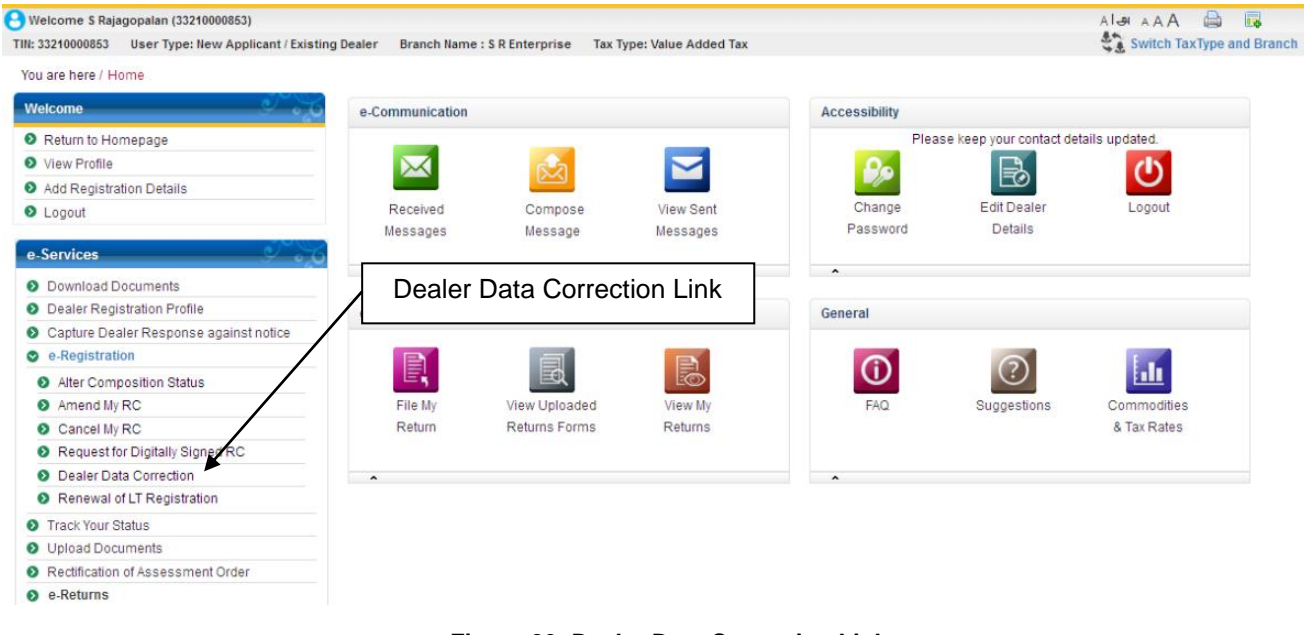

**Figure 26: Dealer Data Correction Link**

<span id="page-20-2"></span>2. On Dealer Data Correction screen, you have to select tax type. Here you can view existing registration details by clicking **on View Registration Form**. Click **Next** to proceed with Data Correction.

<span id="page-20-3"></span>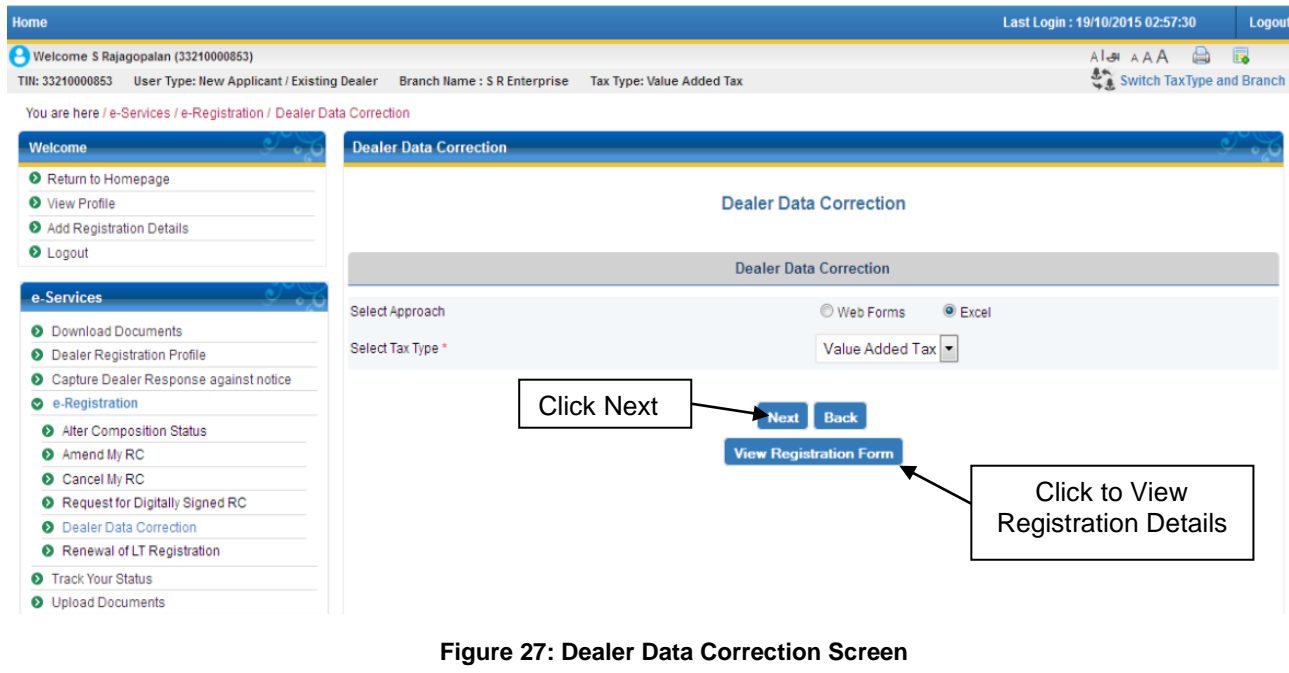

21

3. On clicking **Next**, you get following screen. You can download form template by clicking **Click Here to Download Excel Template.**

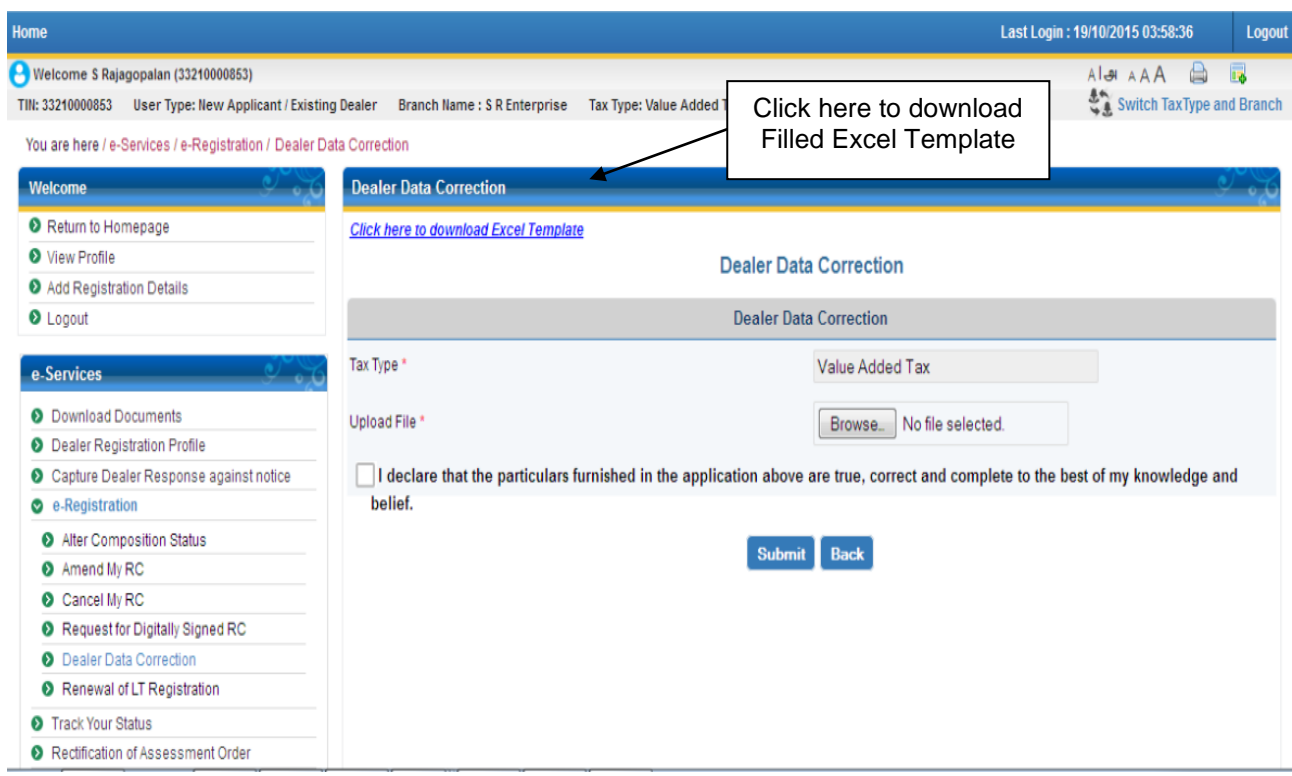

#### **Figure 28: Saving Dealer Data Correction Template Screen**

<span id="page-21-0"></span>4. The dealer will fill excel based macro dealer data correction form and press **Validate** button to validate data and generate the upload file by clicking on **Generate XML**.

<span id="page-21-1"></span>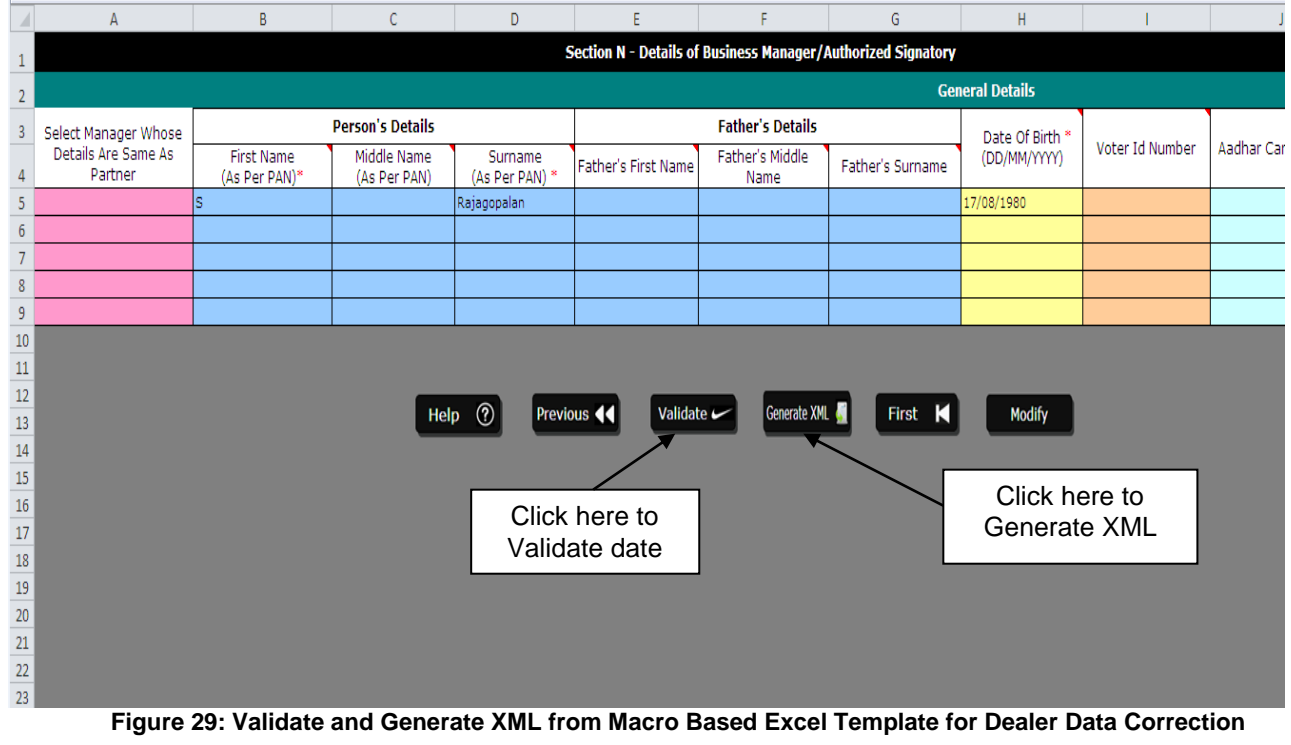

5. Dealer has to upload generated XML file for dealer data correction as below:

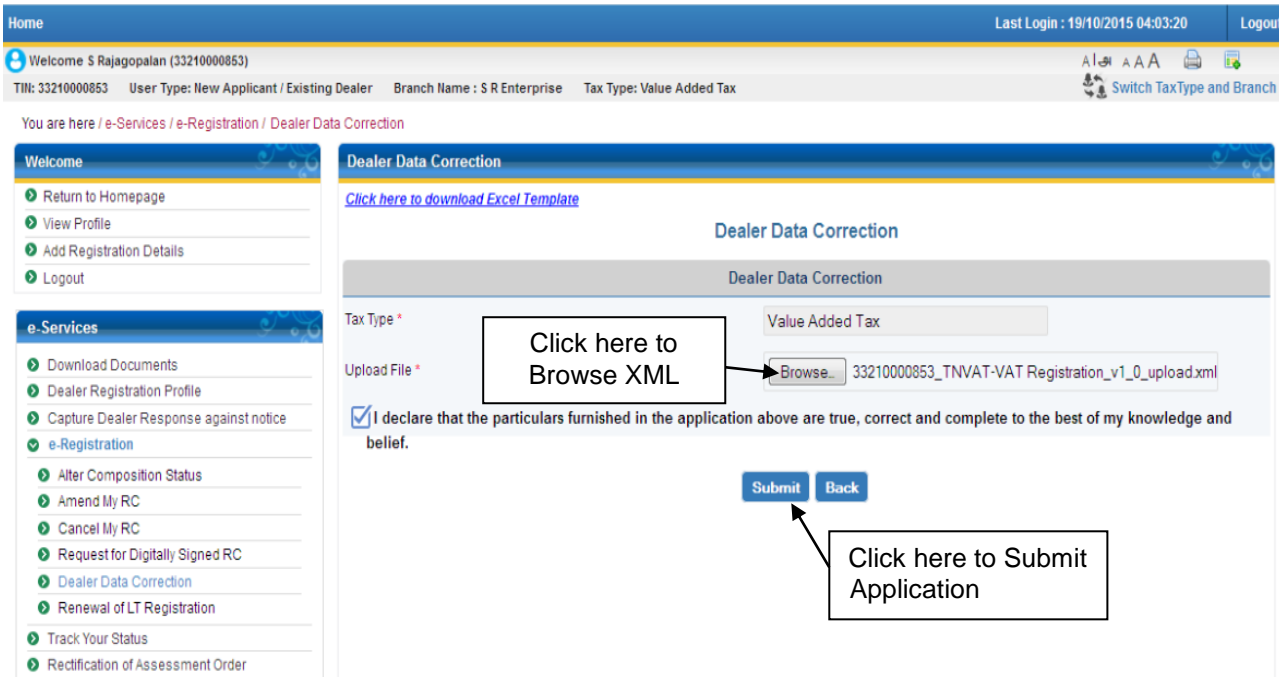

**Figure 30: Upload generated XML for Dealer Data Correction Application**

<span id="page-22-0"></span>6. Once the dealer Submit the application, acknowledgement receipt will be generated as shown in below figure:

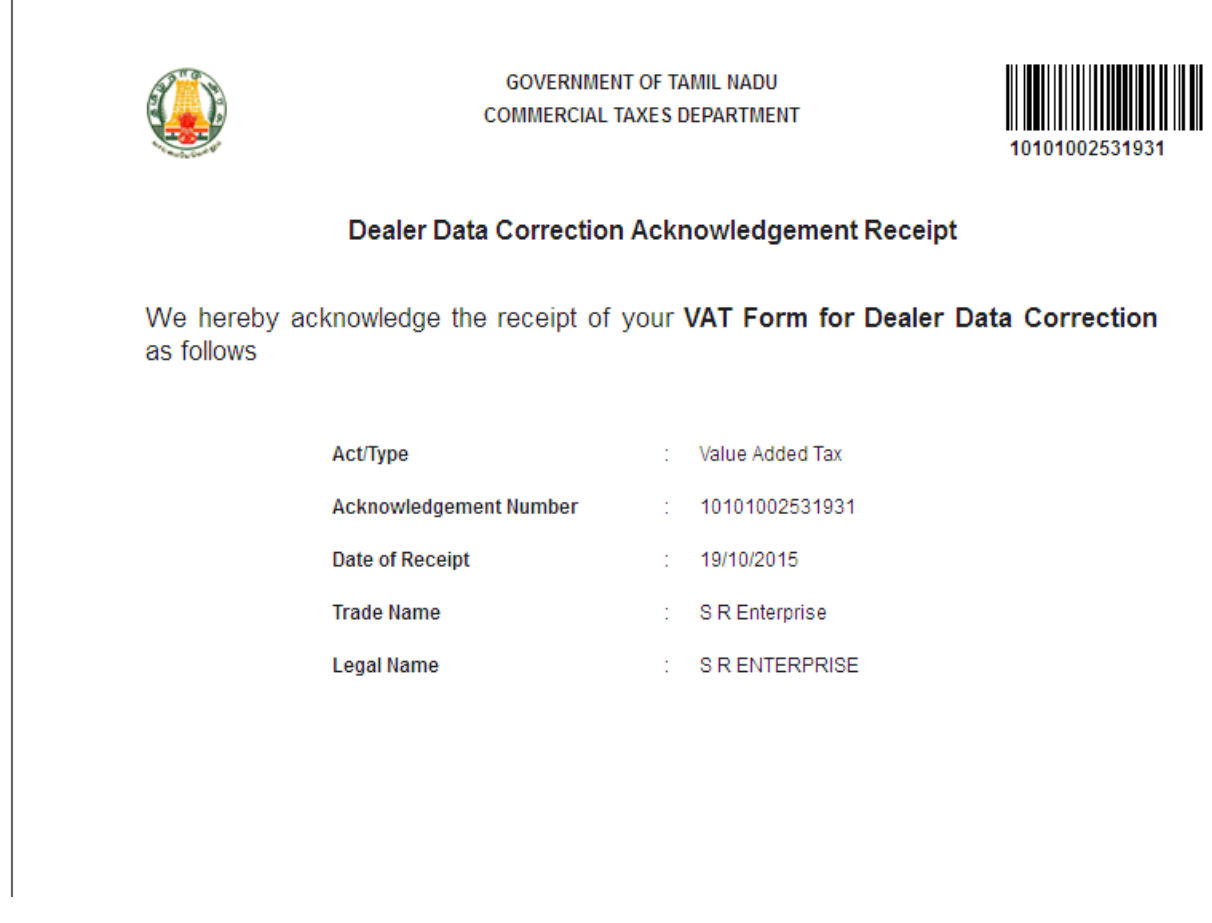

<span id="page-22-1"></span>**Figure 31: Acknowledgement Receipt of Dealer Data Correction Application**

## <span id="page-23-0"></span>**5. E-Cancellation**

This section describes the process of E-Cancellation.

## <span id="page-23-1"></span>**5.1. E-Cancellation Application**

After log into the Web Portal with TIN, follow the steps listed below to do cancellation application:

1. On the home page, after successful Authentication, click e-Registration link and select **Cancel My RC** sub link. The e-Cancellation screen opens.

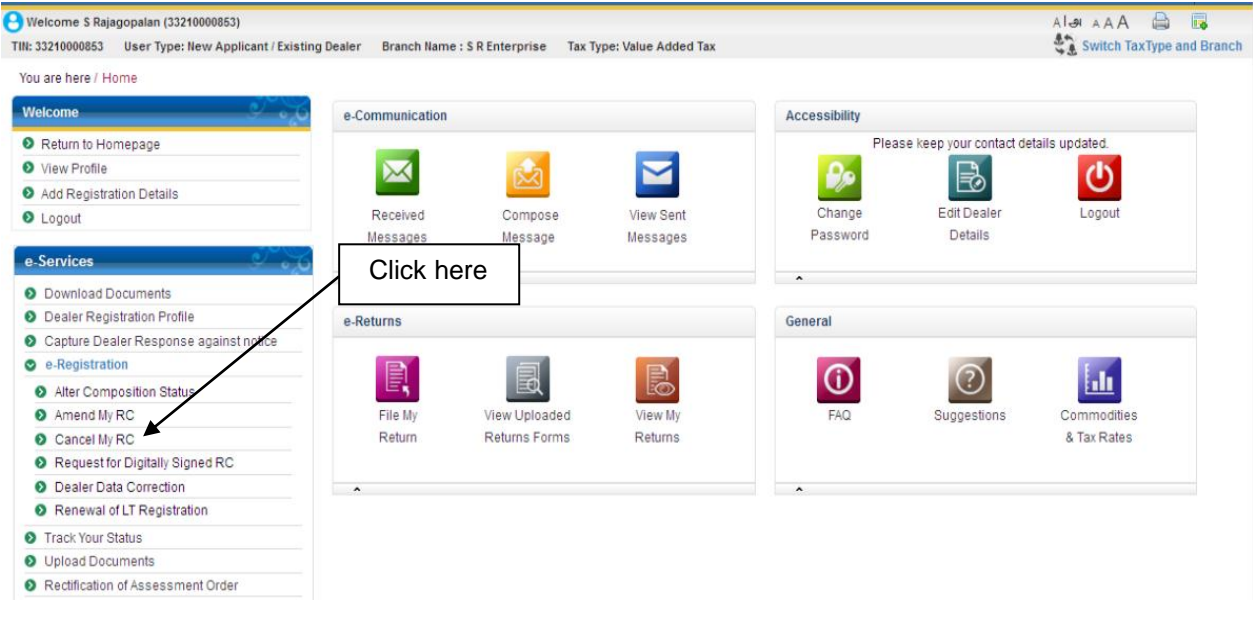

**Figure 32: E-Cancellation Link**

<span id="page-23-2"></span>2. Select the approach for cancellation and click on Next

<span id="page-23-3"></span>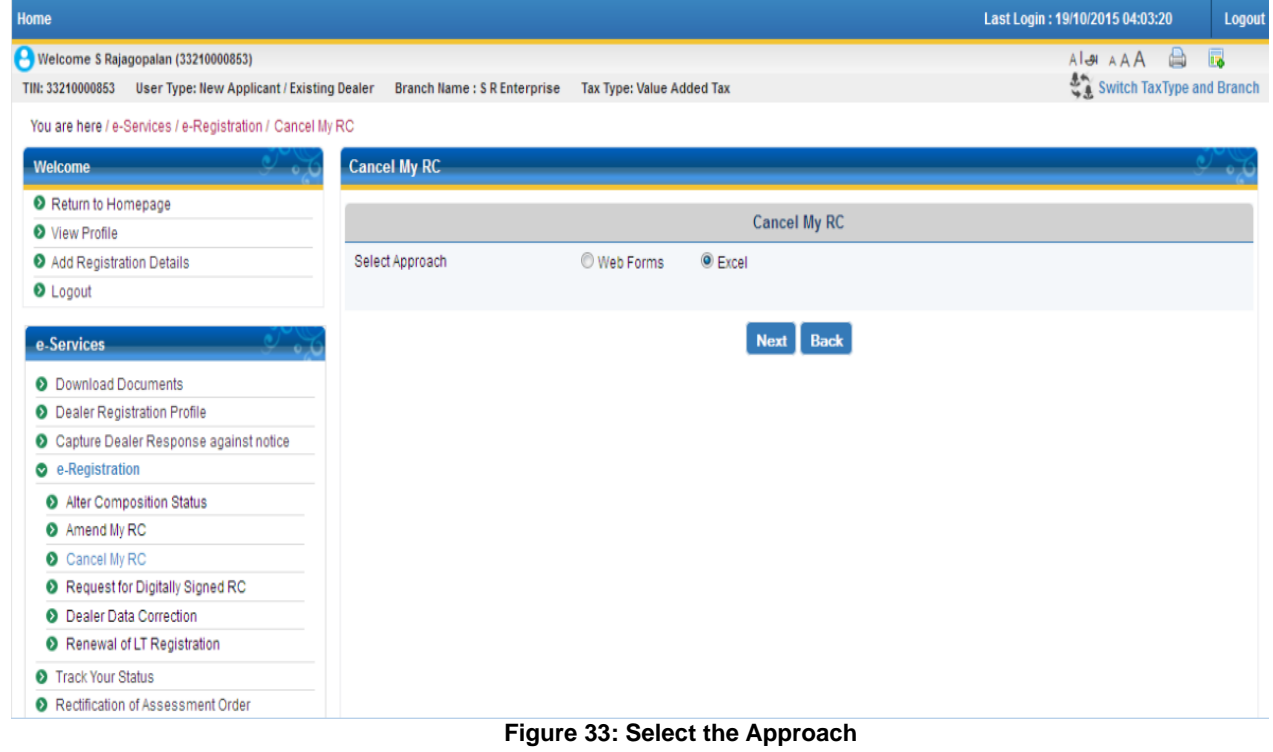

3. On E-cancellation screen, click on link Click Here to download Cancellation form.

You are here / e-Services / e-Registration / Cancel My RC

4.

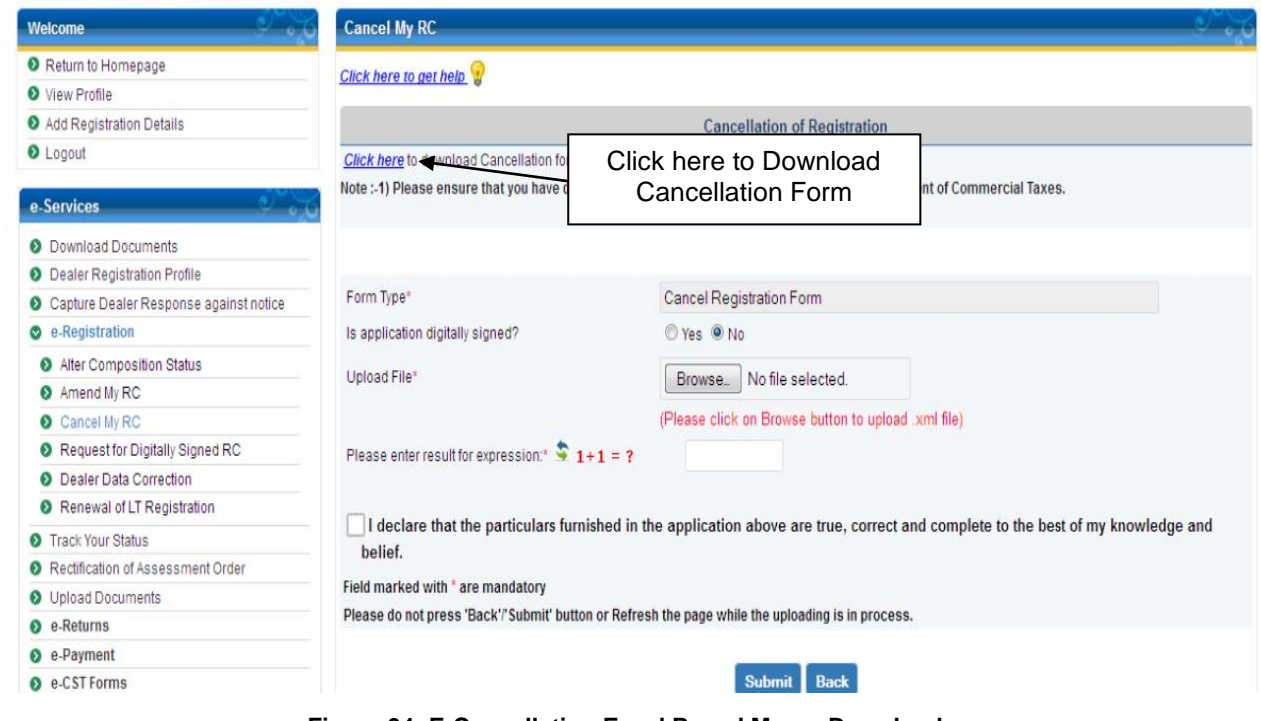

**Figure 34: E-Cancellation Excel Based Macro Download**

<span id="page-24-0"></span>3. On clicking, the following screen will pop up to open/save the excel macro based cancellation

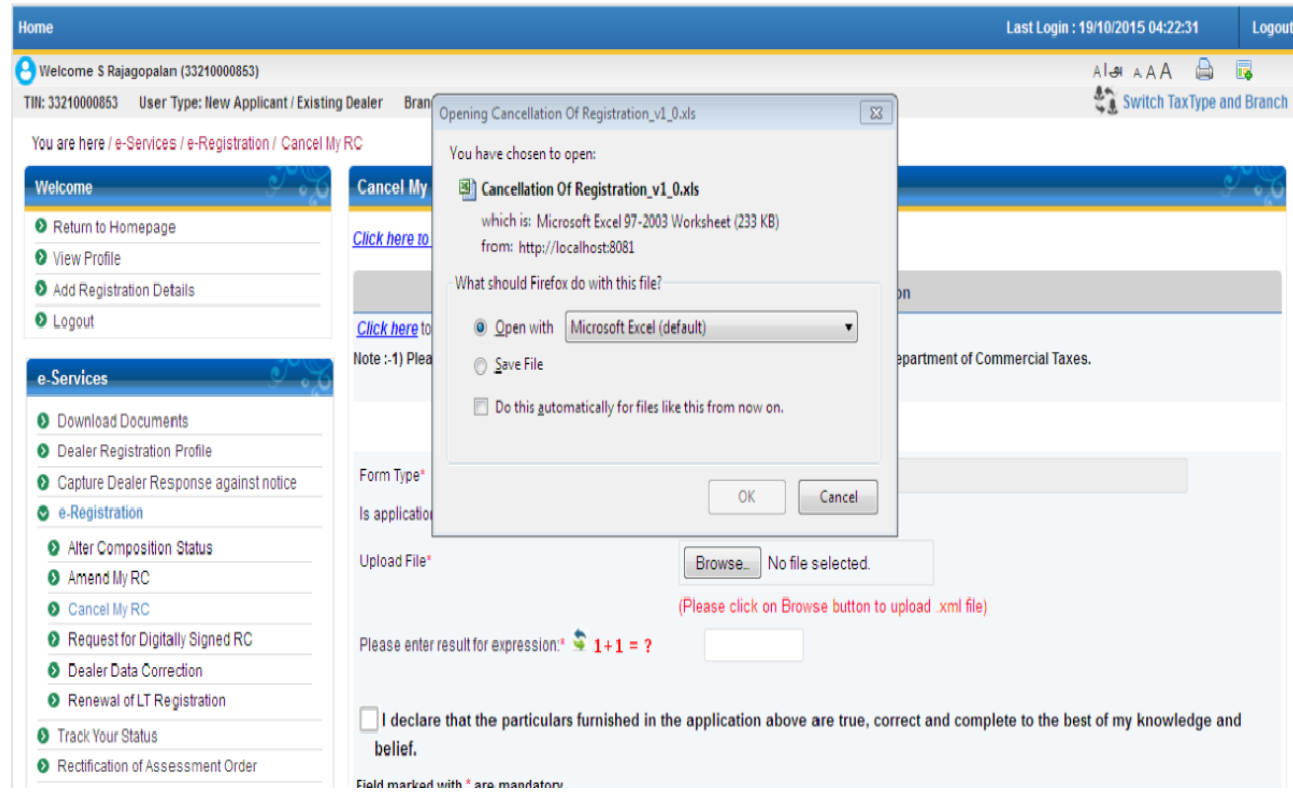

<span id="page-24-1"></span>**Figure 35: Saving Cancellation Template Screen**

4. The dealer will fill excel based macro cancellation form and press Validate button to validate data and generate the upload file by clicking on Generate XML.

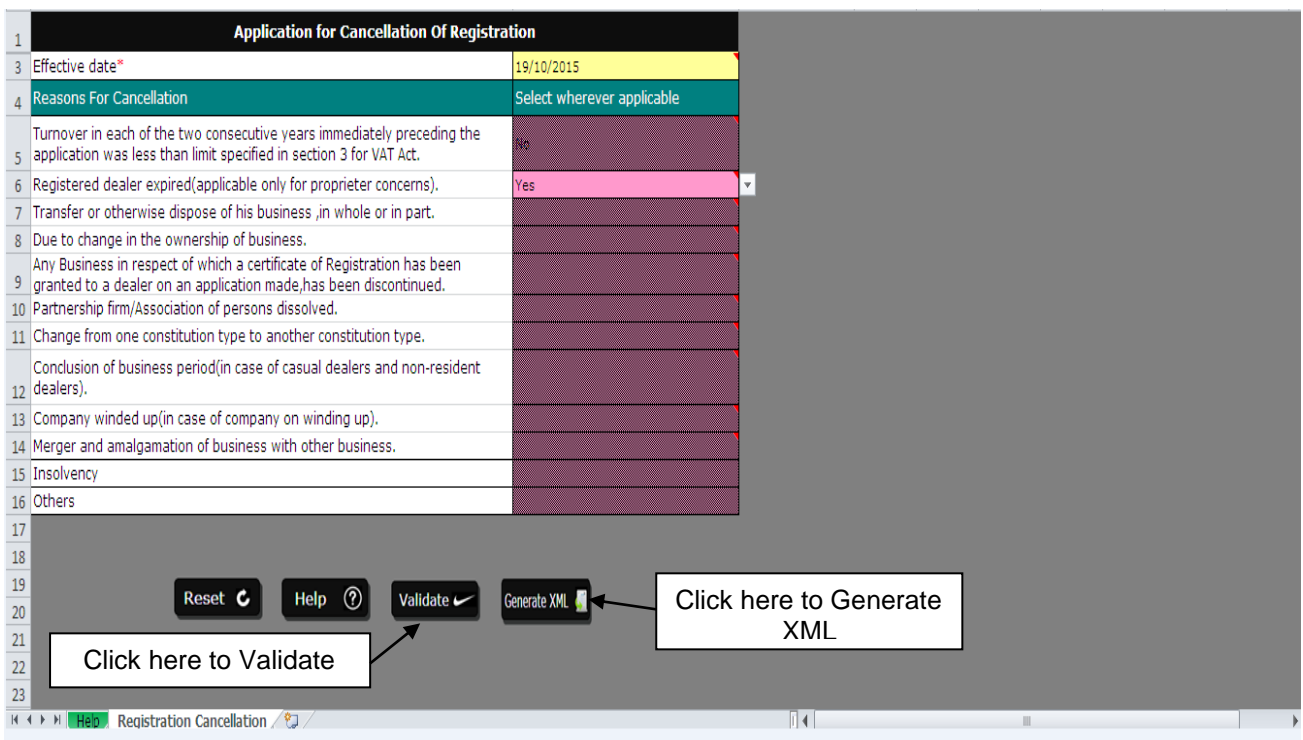

#### **Figure 36: Macro Based Excel Template for Cancellation Application**

<span id="page-25-0"></span>5. Browse generated XML and click on Submit to submit cancellation application.

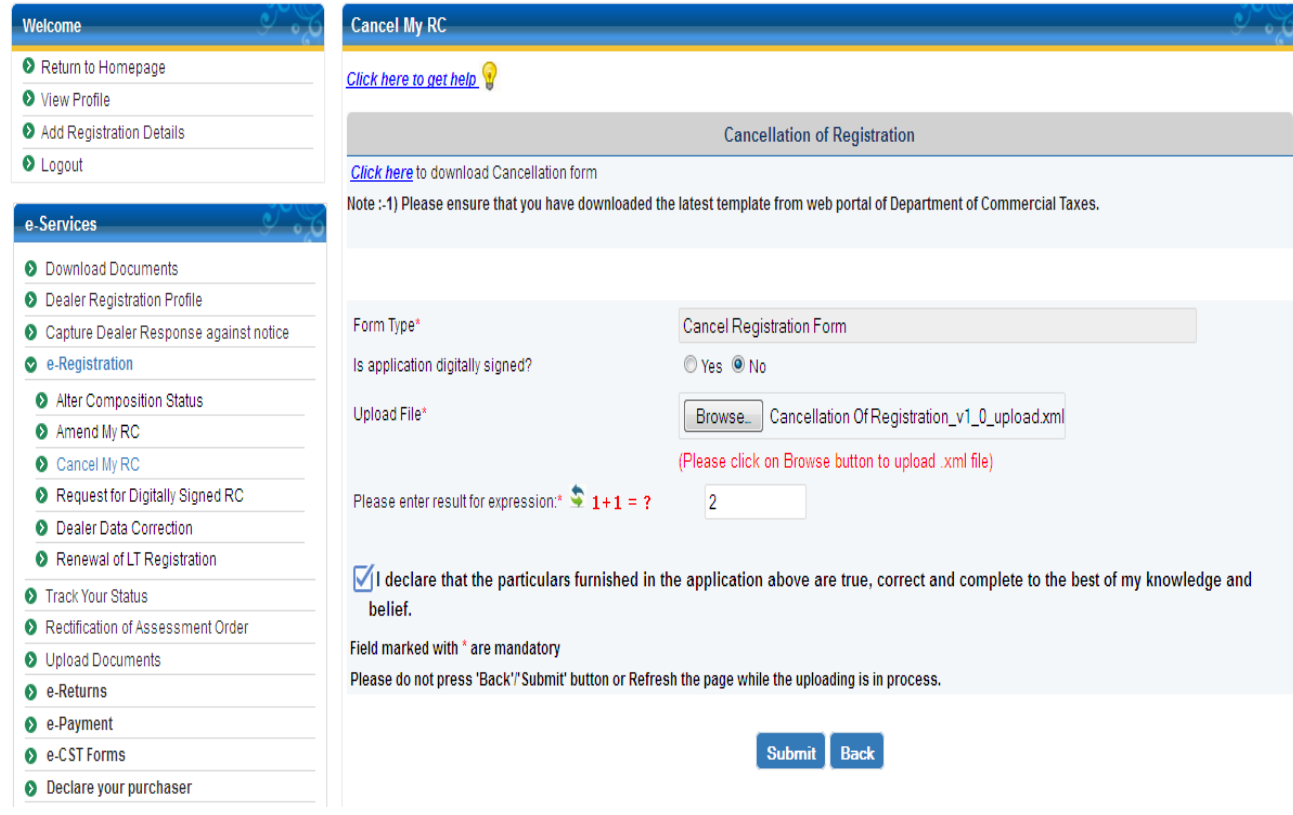

<span id="page-25-1"></span>**Figure 37: Submit Cancellation Application**

6. If the dealer has selected cancellation reason which requires the supporting document to be uploaded then, system will redirect to the page asking to upload the document as shown below.

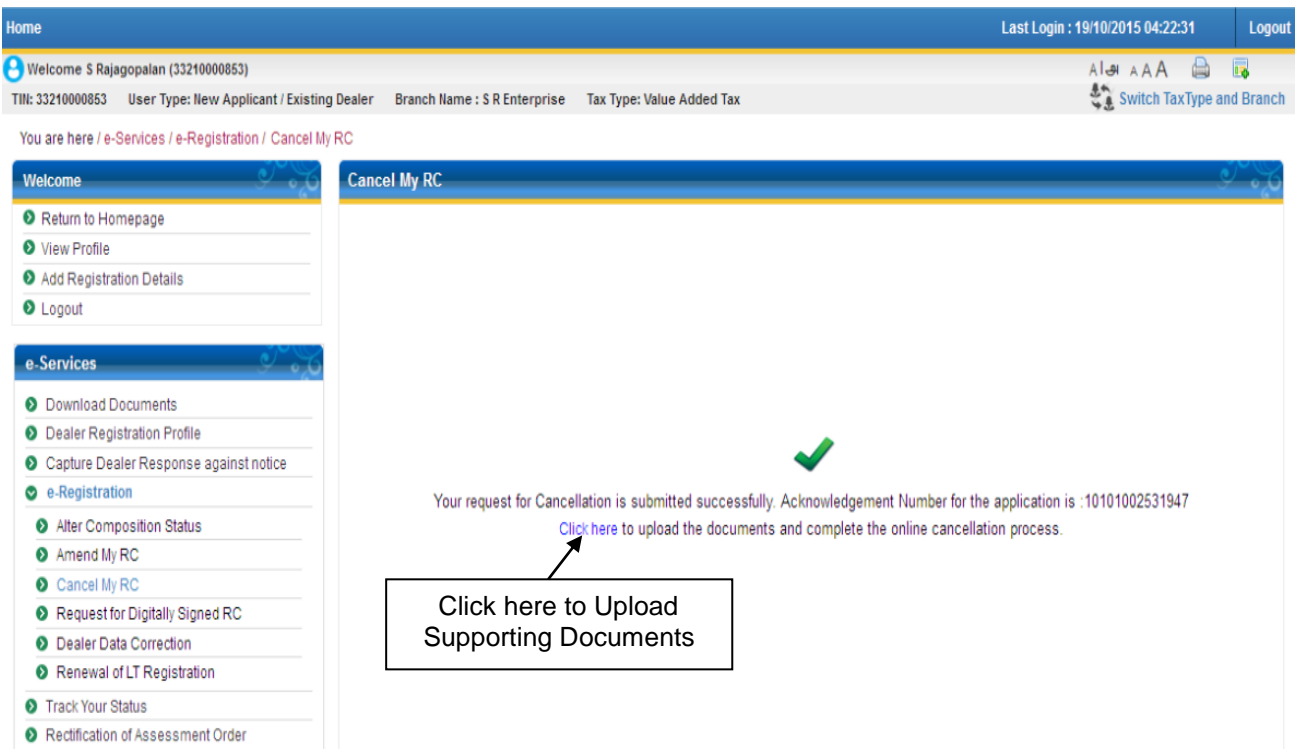

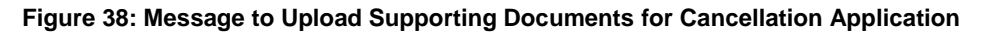

<span id="page-26-0"></span>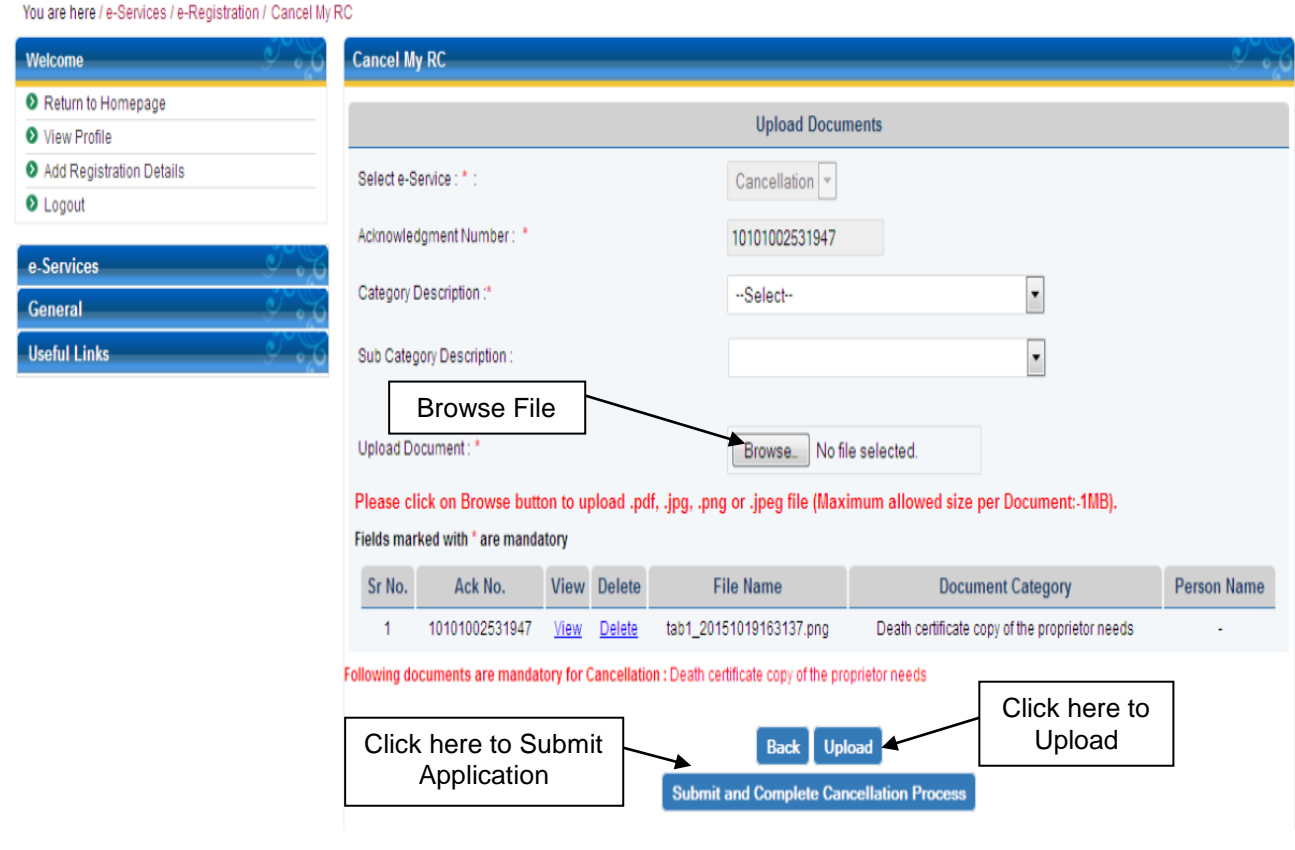

<span id="page-26-1"></span>**Figure 39: After Uploading Supporting Documents for Cancellation Application**

7. Once the dealer upload supporting document and Submit and Complete Process button to generate acknowledgement receipt shown in below figure:

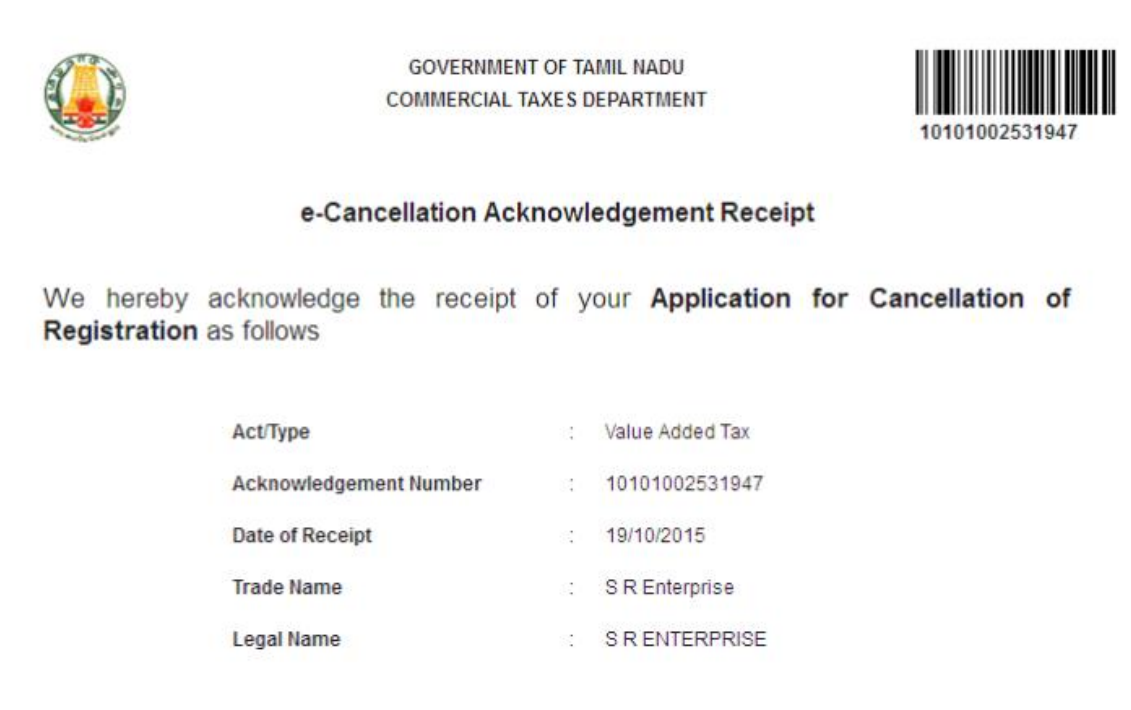

<span id="page-27-0"></span>**Figure 40: Acknowledgement Receipt of Cancellation Application**